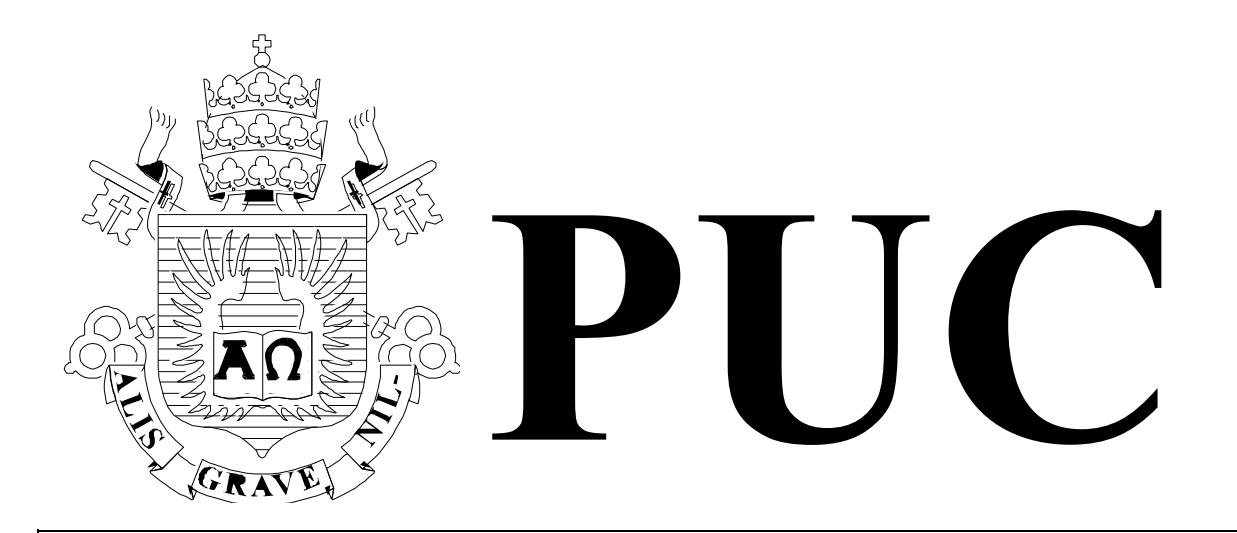

ISSN 0103-9741

Monografias em Ciência da Computação  $n^{\circ}$  17/10

# **Um Estudo Sobre A Utilização De Programas Com Interface Baseada Em Mapas**

**Dárlinton Barbosa Feres Carvalho Rafael Barbosa Nasser Clarisse Sieckenius de Souza**

Departamento de Informática

**PONTIFÍCIA UNIVERSIDADE CATÓLICA DO RIO DE JANEIRO RUA MARQUÊS DE SÃO VICENTE, 225 - CEP 22453-900 RIO DE JANEIRO - BRASIL**

# Um estudo sobre a utilização de programas com interface baseada em mapas<sup>[1](#page-1-0)</sup>

## Dárlinton Barbosa Feres Carvalho, Rafael Barbosa Nasser, Clarisse Sieckenius de Souza

{dcarvalho,rnasser,clarisse}@inf.puc-rio.com

Resumo. Sistemas de informação geográfica (SIG) na Internet, com suas interfaces baseadas em mapas, trazem uma nova perspectiva na utilização dessas aplicações, provendo ferramentas poderosas aos usuários. Entretanto, o modelo de interação baseado em manipulação direta dos mapas pode dificultar, ou mesmo impedir, que os usuários utilizem esses sistemas com eficácia. Neste trabalho, busca-se identificar problemas nessa interação a partir da ótica da Engenharia Semiótica, através dos métodos conhecidos como Método de Inspeção Semiótica e Método de Avaliação da Comunicação. Além disso, o cenário utilizado neste estudo aborda tarefas mais complexas como o planejamento de viagens, sendo necessário combinar aplicações distintas para realizar as tarefas propostas.

Palavras-chave: Sistemas de Informação Geográfica, Avaliação de Sistemas, Engenharia Semiótica.

Abstract. Geographic information systems (GIS) on the Internet, with its interfaces based on maps, bring a novel perspective for the users on the use of these applications, as powerful tools for specific objectives. However, the interaction model based on direct manipulation of the maps can complicate or even prevent, that users use these systems effectively. In this work, the research is to identify problems in this interaction from the perspective of Semiotic Engineering, through methods known as The Semiotic Inspection Method and The Communicability Evaluation Method. Moreover, the scenario used in this study addresses complex tasks as planning trips, being necessary the combined use of different applications in order to accomplish what is proposed.

Keywords: Geographic Information Systems, System Evaluation, Semiotic Engineering.

<span id="page-1-0"></span> $1$ Trabalho patrocinado pelo Ministério de Ciência e Tecnologia da Presidência da República Federativa do Brasil através da Bolsa de Doutorado CNPq 142620/2009-2.

### In charge of publications:

Rosane Teles Lins Castilho Assessoria de Biblioteca, Documentação e Informação PUC-Rio Departamento de Informática Rua Marquês de São Vicente, 225 - Gávea 22451-900 Rio de Janeiro RJ Brasil Tel. +55 21 3527-1516 Fax: +55 21 3527-1530 E-mail: bib-di@inf.puc-rio.br Web site: http://bib-di.inf.puc-rio.br/techreports/

# Sumário

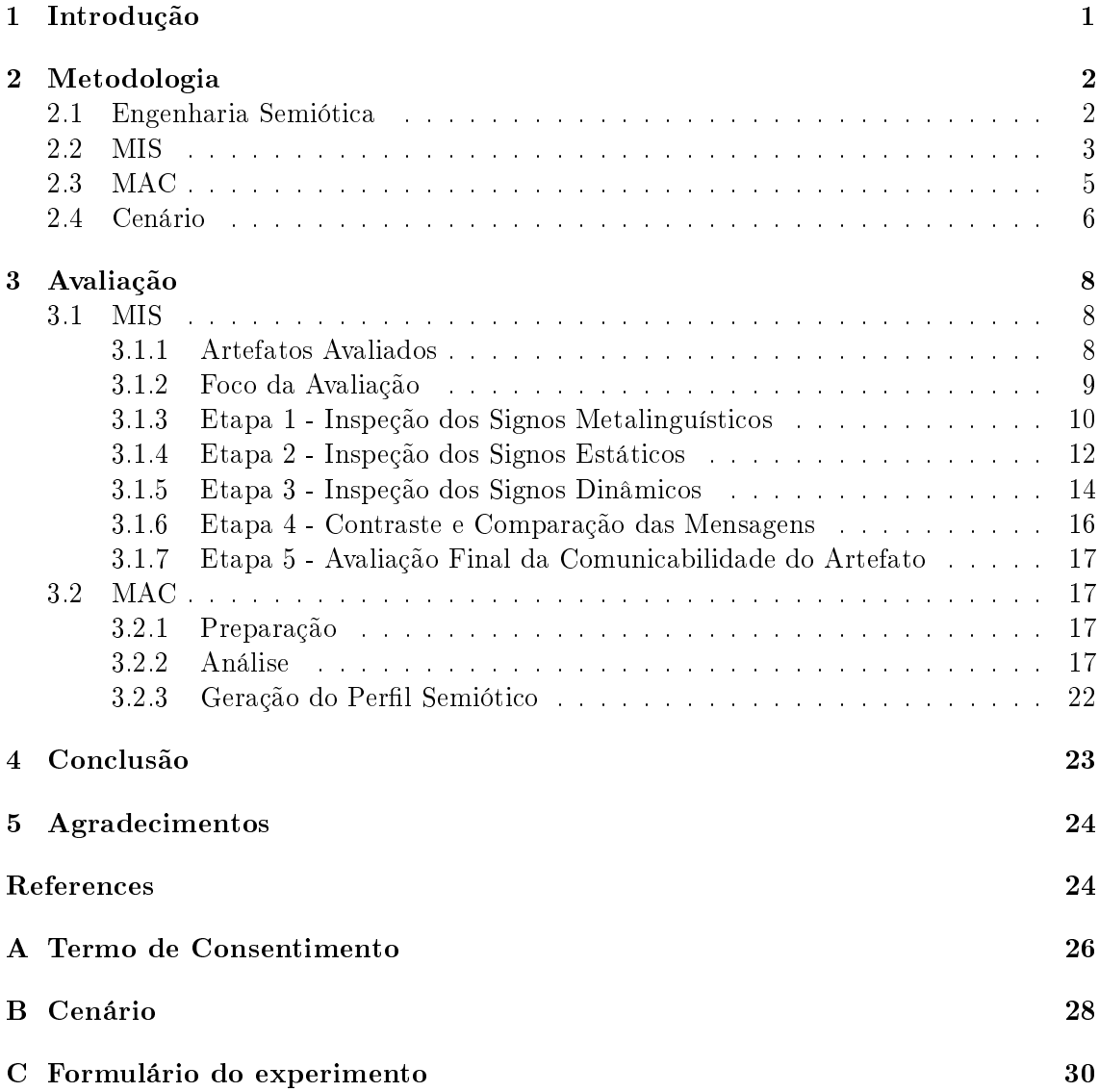

## <span id="page-4-0"></span>1 Introdução

Mapa geográfico é uma representação visual de uma área, com símbolos especiais destacando e relacionando elementos de interesse, como objetos, regiões e temas, nesse espaço[2](#page-4-1) . Há diversas representações para mapas, por exemplo, projeções em duas dimensões, precisos, esquemáticos, tridimensionais; variando-se essa representação para atender a finalidades específicas. Sistemas de informação geográfica (SIG) na Internet, com suas interfaces baseadas em mapas, trazem uma nova perspectiva na utilização dessas aplicações, provendo ferramentas poderosas aos usuários. Entretanto, o modelo de interação baseado em manipulação direta dos mapas pode dificultar, ou mesmo impedir, que os usuários não especializados utilizem esses sistemas com eficácia.

Sistemas de informação com interface baseada em mapas não são novidade na Internet, mas seu modelo de interação baseado na manipulação direta torna algumas de suas funcionalidades obscuras até mesmo a usuários experientes. Embora, acreditamos que haja uma maturidade suficiente destes sistemas para facilitar o uso de funcionalidades básicas por usuários iniciantes. Encontra-se na literatura estudos que avaliaram um SIG em relação a diversas questões básicas, como localização de pontos de interesse e denição de rotas (Church, Neumann, Cherubini & Oliver 2010, Seixas & de Souza 2004). Neste trabalho, partimos para um estudo em relação a tarefas mais complexas como o planejamento de viagens, sendo necessário combinar aplicações distintas para realizar as tarefas propostas.

Este trabalho propõe uma avaliação do uso composto de diversos SIG disponíveis na Internet no planejamento de uma viagem. A pesquisa busca responder questões relacionadas com as diculdades dos usuários ao utilizarem sistemas com interface baseada em mapas como ferramenta de suporte a tomada de decisão. É criado um cenário de uma viagem casual em que o usuário necessita denir uma série de atividades com complexidades progressivas. Basicamente, o planejamento consiste em determinar um roteiro para viagem com paradas para reabastecimento. São fornecidos ao usuário sites da Internet com informações sobre postos de combustíveis e roteamento de trajetos entre dois pontos, bem como informações técnicas sobre a autonomia do carro em relação ao consumo de combustível. Para completar todas as tarefas propostas, o usuário precisa combinar informações disponíveis em dois sistemas distintos e usar funcionalidades avançadas do sistema roteador que cria a rota de viagem com todas as paradas.

A metodologia deste trabalho segue os princípios da Engenharia Semiótica (de Souza 2005, de Souza, Leitão & Prates 2009), em que a teoria para explicar a Interação Humano-Computador (IHC) é centrada na comunicação. Nessa visão, os projetistas de um artefato computacional são atores ativos na comunicação com o usuário final. As crenças, intenções e valores do projetista sobre o usuário (quem é; o que deseja ou precisa; como prefere fazer; motivos de suas preferências; etc.) norteiam a construção do artefato computacional e, consequentemente, a forma como este pode ou deve ser utilizado pelo usuário. Por sua vez, o usuário percebe esta comunicação através do artefato computacional, e sua interação com o artefato é como um diálogo entre o projetista e o usuário nal. Diversas rupturas podem ocorrer nesse diálogo e para investigar essas rupturas na comunicação (uso da aplicação) são utilizados os métodos: Método de Inspeção Semiótica (MIS) (de Souza, Leitão, Prates & da Silva 2006, de Souza, Leitão, Prates, Bim & da Silva 2010) e o Método de Avaliação da Comunicabilidade (MAC) (Prates, de Souza & Barbosa 2000, de Souza et al. 2009). O

<span id="page-4-1"></span> $^{2}$ <http://en.wikipedia.org/wiki/Map>

MIS é um método em que um avaliador inspeciona o artefato em diferentes aspectos, sem o envolvimento do usuário, visando identificar (antecipar) potenciais rupturas na forma como a metacomunicação é expressa e emitida pelo projetista e que podem surgir na interação usuário-artefato. O MAC propõe uma abordagem centrada na observação da utilização do artefato pelo usuário, onde o avaliador observa como a metacomunicação é recebida e interpretada pelo usuário visando identificar eventuais rupturas.

O presente trabalho encontra-se organizado como segue. Detalhes sobre a metodologia utilizada são apresentados na Seção [2,](#page-5-0) com uma breve descrição dos métodos utilizados, bem como do cenário utilizado como base. Os resultados da avaliação, de acordo com os métodos escolhidos, são apresentados na Seção [3.](#page-11-0) Por m, o trabalho é concluído na Seção [4,](#page-26-0) ressaltando as descobertas mais relevantes, bem como são apontados possíveis trabalhos futuros. Consta como apêndice deste trabalho o Termo de Consentimento [\(A\)](#page-29-0), em que os usuários autorizam sua participação no experimento usado no Método de Avaliação da Comunicação, a descrição do cenário  $(B)$  e, por fim, as perguntas utilizadas nas entrevistas [\(C\)](#page-33-0) durante esse experimento.

## <span id="page-5-0"></span>2 Metodologia

A principal questão de pesquisa deste trabalho é: Quais as maiores diculdades que os usuários encontram ao utilizar sistemas com interface baseada em mapas como ferramenta de suporte a tomada de decisão? Para responder a esta pergunta, faz-se uso da teoria proposta pela Engenharia Semiótica, com seus métodos conhecidos como Método de Inspeção Semiótica e Método de Avaliação de Comunicabilidade. Nesta seção são apresentados os fundamentos dessa teoria com seus métodos, bem como o cenário utilizado nas avaliações.

### <span id="page-5-1"></span>2.1 Engenharia Semiótica

A Engenharia Semiótica<sup>[3](#page-5-2)</sup> propõe uma abordagem para explicar a Interação Humano-Computador (IHC) centrada na comunicação, onde os projetistas do artefato computacional analisado são atores ativos na comunicação com o usuário (de Souza 2005, de Souza et al. 2009). As crenças, intenções e valores do projetista sobre o usuário (quem é; o que deseja ou precisa; como prefere fazer; motivos de suas preferências; etc.) norteiam a construção do artefato computacional e, consequentemente, a forma como este pode ou deve ser utilizado pelo usuário.

Esta metacomunicação do projetista para o usuário pode ser parafraseada ao seguinte esquema: Esta é a minha interpretação sobre quem você é, o que eu entendi que você quer ou precisa fazer, de que formas prefere fazê-lo e por quê. Eis, portanto, o artefato que consequentemente concebi para você, o qual você pode ou deve usar assim, a fim de realizar uma série de objetivos associados com esta (minha) visão". A Engenharia Semiótica propõe uma reflexão sobre a metacomunicação da *interface* com o usuário, ou seja, ajuda o projetista a comunicar-se bem com os usuários através da interface. No caso de um artefato computacional existente, é necessário avaliar os elementos de IHC que estão presentes neste artefato, a fim de propor modificações para melhorar a metacomunicação com o usuário.

<span id="page-5-2"></span><sup>3</sup>Semiótica é a disciplina que estuda os signos, os sistemas semióticos e de comunicação, bem como os processos envolvidos na produção e na interpretação de signos.

A partir dos conceitos denidos pela Engenharia Semiótica, foram propostos os métodos de avaliação de interfaces conhecidos como o Método de Inspeção Semiótica (MIS) e o Método de Avaliação da Comunicabilidade (MAC). Os dois métodos, MIS e MAC, são qualitativos, ou seja, eles têm como resultados a identificação de problemas sobre a qualidade da metacomunicação enviada pelo projetista para o usuário, gerando novos conhecimentos ao invés de confirmação de hipóteses conhecidas, e seus resultados dependem diretamente da interpretação, e, logo, da experiência, cultura e valores dos especialistas que o aplicam. A seguir, são apresentados detalhes desses dois métodos.

### <span id="page-6-0"></span>2.2 MIS

O MIS (de Souza et al. 2006, de Souza et al. 2010) tem como principal propósito avaliar a comunicabilidade de artefatos de interface. Nele o avaliador inspeciona o artefato em diferentes aspectos, sem o envolvimento do usuário, visando identificar (antecipar) potenciais rupturas na forma como a metacomunicação é expressa e emitida pelo projetista. Dessa forma, o avaliador se coloca no lugar do usuário e utiliza seus conhecimentos técnicos para antecipar problemas que o usuário teria.

A metacomunicação expressa e emitida pelo projetista é formada por signos de um ou mais sistemas de significação, que podem ser classificados em três classes:

#### • Signos Estáticos

São signos que comunicam o seu significado integral em telas fixas (estáticas). Estes expressam o estado do artefato e normalmente podem ser captados apenas olhando-se para a interface ou mesmo uma imagem desta.

#### • Signos Dinâmicos

São signos que comunicam o seu significado integral em sequências de telas ou com o tempo (dinamicamente). Estes expressam o comportamento do artefato, e só podem ser percebidos quando o usuário interage com o mesmo.

#### • Signos Metalinguísticos

São signos estáticos ou dinâmicos que explicam ou ilustram outros signos estáticos ou dinâmicos. Estes são aqueles que estão presentes na documentação online ou offline do artefato (exemplo: texto alternativo de ícones, sistema de ajuda, site do artefato, manuais do usuário, material impresso de divulgação, mensagens de dicas, erros e alertas, etc).

Para inspecionar o artefato, o MIS propõe cinco etapas:

#### • Inspeção dos Signos Metalinguísticos

O avaliador inspeciona exclusivamente os signos metalinguísticos do artefato e, com base nestes, faz a reconstrução das mensagens da metacomunicação projetista-artefato.

#### • Inspeção dos Signos Estáticos

O avaliador inspeciona exclusivamente os signos estáticos do artefato e, com base nestes, faz a reconstrução das mensagens da metacomunicação projetista-artefato.

#### • Inspeção dos Signos Dinâmicos

O avaliador inspeciona exclusivamente os signos dinâmicos do artefato e, com base nestes, faz a reconstrução das mensagens da metacomunicação projetista-artefato.

#### • Contraste e Comparação das Mensagens da Metacomunicação

O avaliador analisa as mensagens da metacomunicação reconstruídas a partir dos signos em cada classe (metalinguísticos, estáticos e dinâmicos), contrastando-as e comparando-as, para identicar se existem inconsistências ou ambiguidades, procurando intencionalmente onde o usuário pode atribuir signicados contraditórios aos signos que constituem essas mensagens em cada um dos níveis. Para auxiliar o avaliador, pode-se fazer uso das seguintes perguntas: (a) É possível que o usuário interprete este signo ou mensagem de forma diferente? Como? Por quê?"; (b) "Esta interpretação está consistente com a intenção de design?"; (c) "A cadeia interpretativa me lembra outras cadeias interpretativas que gerei durante a inspeção? Quais? Por quê?"; (d) "Outras (ou mais) classes de signos podem ser identificadas pela análise? Quais?; (e) Existem signos estáticos ou dinâmicos que estão na classe errada de acordo com as classes propostas? Isto pode afetar a comunicação com o sistema? Como?".

#### • Avaliação Final da Comunicabilidade do Artefato

Este é o último passo do método, no qual o avaliador produz um relatório contendo sua apreciação nal, resultante de sua inspeção e análise. O relatório deve ser composto pelas seguintes partes: (a) Uma breve descrição do método para auxiliar o leitor a entender a apreciação feita; (b) Os critérios utilizados para selecionar porções do artefato a serem inspecionadas (quando a inspeção não examinar todo o artefato); (c) Para cada um dos níveis de signos inspecionados, descrever: i. A identicação dos signos relevantes (listar e justificar sua relevância); ii. A identificação das classes dos signos utilizadas; iii. Uma versão unificada da metacomunicação projetista- usuário; (d) A apresentação e exemplicação sobre os problemas de comunicabilidade encontrados que possam dificultar ou prevenir o usuário de entender a mensagem pretendida pelo projetista, e interagir produtivamente com o artefato.

Antes de iniciar o MIS, propriamente dito, é necessária uma fase de Preparação, onde o avaliador: (a) define o foco da avaliação: "Qual a porção do artefato será avaliada?"; (b) estuda o artefato: "O que é o artefato, para que serve, como funciona? Que vantagens oferece? Que documentação está disponível e onde? Quais as expectativas dos consumidores/clientes que o adquirem/utilizam? De onde vêm?"; (c) escolhe um cenário de avaliação: Quem é o usuário pelo qual o avaliador está avaliando? Em que situação está, qual a sua motivação, seus recursos disponíveis, seu conhecimento? Tem obstáculos internos ou externos para usar o artefato? Quais e por quê? Como então ele se conduz?.

O MIS pode ser aplicado a qualquer artefato de software que se queira inspecionar o poder de comunicação do projetista com o usuário. No caso de interface baseada em mapas, como nas aplicações analisadas no presente estudo, nota-se que o usuário pode interagir modificando a apresentação do mapa, variando os elementos que serão visualizados, a forma como serão apresentados e até mesmo o contexto de uso, o que inviabiliza que o projetista ou mesmo o usuário saibam o que será apresentado no mapa até vê-los, podendo-se destacar funções de zoom (mudança de escala do mapa) e pan (mudança de ponto central focal do mapa) dessas interfaces, o que exige uma atenção especial durante a aplicação do método. Este cuidado é tratado à luz do rompimento do contínuo semiótico abordado em (Seixas & de Souza 2004).

#### <span id="page-8-0"></span>2.3 MAC

O MAC tem como principal propósito verificar como a metacomunicação é recebida e interpretada pelo usuário (Prates et al. 2000, de Souza et al. 2009). Nele é proposta uma abordagem mais centrada na observação da utilização do artefato pelo usuário, onde o avaliador identifica eventuais rupturas.

Para realizar essa avaliação, o MAC propõe quatro etapas: (1) Preparação; (2) Aplicação; (3) Análise; (4) Triangulação. Sendo a última aplicada apenas em avaliações com finalidade científica.

A Preparação envolve o planejamento da avaliação e a geração do material necessário, para isso, é denido o objetivo da avaliação, realizada a inspeção informal, elaborado o cenário de inspeção, preparo o termo de consentimento, preparado de material e demais recursos e elaborado o roteiro de observação dos testes e o roteiro de entrevistas pré e pós observação. A preparação para a aplicação deve ser minuciosa, para garantir a coleta de dados úteis para análise, ou seja, que permitam observar aquilo que se deseja.

A Aplicação envolve a participação do usuário na execução das tarefas previstas, no laboratório, onde a interação com o artefato é gravada, e opcionalmente uma entrevista com o usuário, pré ou pós observação, é realizada para coletar dados adicionais sobre as expectativas ou sobre o que ocorreu na interação. A aplicação deve ocorrer com no mínimo 2 (dois) avaliadores, um focado em acompanhar e orientar o usuário e outro para observar o contexto dos experimentos.

A Análise é realizada em 3 (três) passos:

#### • Etiquetagem das Rupturas de Comunicação

O comportamento do usuário durante a interação é analisado e classicado por intermédio de associação de uma ou mais de treze expressões de comunicabilidade, também chamadas de etiquetas. A Figura [1](#page-9-1) (Prates & Barbosa 2007) apresenta um resumo dessas etiquetas. Cada uma remete a um tipo de problema de comunicação. Portanto, a presença de etiquetas denota a presença de problemas de comunicabilidade; sua ausência ou a falta de evidências.

#### • Interpretação das Etiquetas

Preferencialmente um especialista em IHC, analisa os registros das interações, as entrevistas e etiquetas, que oferecem indicações sobre as causas dos problemas identicados, bem como, provavelmente, sobre as soluções possíveis.

#### · Geração do Perfil Semiótico

Consiste em um diagnóstico aprofundado sobre o processo de metacomunicação projetista-usuário, feito por um especialista em Engenharia Semiótica. Os itens examinados para tal diagnóstico correspondem a cinco perguntas gerais:  $(1)$  "Quem são" os destinatários da metacomunicação do projetista (i.e. qual sua concepção sobre os usuários)?; (2) Quais de suas necessidades e desejos foram contemplados e por quê?"; (3) "Quais formas de comunicação foram julgadas preferenciais e por quê?";

| Etiquetas (expressões)  | <b>Questionamentos</b>                                                                                                    |  |  |  |  |
|-------------------------|----------------------------------------------------------------------------------------------------|--|--|--|--|
| "Cadê?"                 | Ocorre quando o usuário sabe a operação que deseja executar,<br>mas não a encontra de imediato na interface.                                                                        |  |  |  |  |
| "Ué, o que houve?"      | Identificado quando o usuário não percebe a resposta dada pelo<br>sistema a uma ação sua ou não é capaz de entendê-la.                                                              |  |  |  |  |
| "E agora?"              | O usuário não sabe o que fazer e procura descobrir qual é o seu<br>próximo passo.                                                                                                   |  |  |  |  |
| "Epa!"                  | O usuário realiza uma ação indesejada e, ao perceber isto,<br>imediatamente desfaz a ação.                                                                                          |  |  |  |  |
| "Assim não dá."         | O usuário realiza uma sequência de ações e acredita estar<br>seguindo por um caminho improdutivo, interrompendo-o e<br>cancelando-o.                                                |  |  |  |  |
| "Onde estou?"           | O usuário tenta efetuar operações que não são apropriadas para<br>o contexto em que se encontra, mas o seriam para outros<br>contextos do sistema.                                  |  |  |  |  |
| "O que é isto?"         | Ocorre quando um usuário não sabe o que significa um<br>elemento da interface.                                                                                                    |  |  |  |  |
| "Por que não funciona?" | A operação efetuada não produz o resultado esperado, e o<br>usuário não entende o por quê.                                                                                          |  |  |  |  |
| "Socorrol"              | O usuário não consegue realizar sua tarefa através da exploração<br>da interface e recorre a signos de meta-comunicação para<br>conseguir entender e dar continuidade à sua tarefa. |  |  |  |  |
| "Vai de outro jeito."   | O usuário não consegue realizar a tarefa da forma prevista como<br>preferencial pelo designer, e resolve seguir outro caminho,<br>geralmente mais longo ou complicado.              |  |  |  |  |
| "Não, obrigado."        | O usuário conhece a solução preferencial do designer, mas opta<br>explicitamente por outra forma de interação.                                                                      |  |  |  |  |
| "Pra mim está bom"      | O usuário acha equivocadamente que concluiu uma tarefa com<br>sucesso.                                                                                                    |  |  |  |  |
| "Desisto."              | O usuário não consegue fazer a tarefa e desiste.                                                                                                    |  |  |  |  |

<span id="page-9-1"></span>Figura 1: Descrição das Etiquetas do MAC

 $(4)$  "Como funciona, o que realiza e não realiza, a comunicação usuário-artefato, e por quê (i.e. qual a lógica do artefato)?"; (5) Qual a visão e razão do projetista (i.e. qual o valor do artefato)?".

A Triangulação visa obter diferentes perspectivas sobre o mesmo fenômeno e não a replicação de resultados. Ela pode ser realizada de forma endógena utilizando o MIS do mesmo artefato, para análise da emissão da metamensagem e conseqüentemente para a definição de um foco mais apurado em função dos resultados do MAC.

Dentre as principais vantagens do MAC está o fato de que ele visa apreciar não apenas a comunicação de como operar o artefato (que em linhas gerais corresponde a aspectos cobertos por critérios de usabilidade), mas também de por que usar o artefato. Contudo, o método apresenta algumas limitações. Justamente por envolver observações de uso, requer mais esforço, tempo e infra-estrutura para se completar.

#### <span id="page-9-0"></span>2.4 Cenário

A escolha do cenário é crítica, pois deve permitir o surgimento de situações relevantes para avaliação. Principalmente, pelo fato dos métodos da Engenharia Semiótica se manifestarem nas rupturas de comunicação, ou seja, quando os usuários têm dificuldades na realização das tarefas propostas. No contexto do desenvolvimento de aplicações (produção), John Carroll (Carroll 1999) apresenta cinco razões principais para a utilização de cenários. Essas razões também podem ser consideradas por analogia na avaliação de sistemas, considerando que na atividade de desenvolvimento também há uma avaliação sobre o que está sendo feito. A primeira e grande vantagem na utilização de cenários é que eles evocam reflexão no contexto original de trabalho, ajudando os usuários e avaliadores a refletir sobre ações. Cenários são ao mesmo tempo concretos e flexíveis, ajudando aos avaliadores gerenciar a uidez nas situações de uso. Cenários suportam múltiplas visões de uma interação, diversos tipos e quantidades de detalhamento, que podem permitir avaliar sistemas a partir de variadas óticas. Por fim, cenários promovem uma comunicação orientada a trabalho, que

por sua conveniência permite considerar um número maior de usuários nas avaliações.

O cenário escolhido neste estudo é de caráter informal, de modo a criar um ambiente mais confortável aos usuários que participam da avaliação. São denidas 5 tarefas com complexidades progressivas. A primeira tarefa visa avaliar como usuário lida com um sistema desconhecido. A seguir, o usuário deve utilizar a informação obtida no primeiro sistema em outro sistema. A terceira tarefa está relacionada com o uso do sistema que cria as rotas. A quarta tarefa requer a utilização de ferramentas avançadas do sistema de rotas, combinado com o primeiro sistema. Por fim, a última tarefa consiste em integralizar e consolidar as respostas das tarefas anteriores de modo a concluir o planejamento originalmente proposto.

A seguir é apresentado o texto que descreve o cenário utilizado:

Na próxima quinta-feira é feriado e o seu chefe, diante dos excelentes resultados do seu trabalho, lhe dispensou de trabalhar na sexta-feira. Diante deste feriado prolongado, você decidiu viajar com a família para visitar seu Tio José Maria em São Paulo. Como bom trabalhador honesto, o dinheiro está contado e você quer economizar na viagem planejando as paradas nos pontos com os preços de combustíveis mais em conta. Para lhe ajudar a planejar esta viagem, definimos algumas informações que serão úteis para você.

- Seu carro funciona a gasolina e tem autonomia de 300 a 350 km por tanque.
- Você mora na Rua Miguel Lemos 56 em Copacabana, Rio de Janeiro, RJ.
- Seu tio José Maria mora na Rua Barão de Campinas, 305 Santa Cecília, São Paulo - São Paulo.
- As rotas de viagem podem ser determinadas pelo Google Maps, disponível no endereço [http://maps.google.com.br/,](http://maps.google.com.br/) e os preços dos combustíveis podem ser obtidos pelo site [http://precodoscombustiveis.com.br/.](http://precodoscombustiveis.com.br/)

Tarefas:

- 1. Achar um posto de combustível perto de casa para encher o tanque do carro.
- 2. Definir uma rota de casa até este posto de combustível.
- 3. Definir uma rota até a casa do seu tio.
- 4. Encontrar postos ao longo da viagem para abastecer o carro.
- 5. Salvar um arquivo com o planejamento da viagem.

A partir do cenário utilizado, ainda é possível explorar outras questões como: (i) O conhecimento prévio de aplicações com interface baseada em mapas facilita a utilização de uma nova aplicação? (ii) Interfaces baseadas em mapas facilitam a combinação de aplicações? (iii) Quais as maiores diculdades para aprender funções avançadas em uma interface baseada em mapas? Na próxima seção são apresentados os resultados das avaliações que buscam esclarecer a todas essas questões.

## <span id="page-11-0"></span>3 Avaliação

## <span id="page-11-1"></span>3.1 MIS

As etapas do MIS, apresentadas anteriormente na Seção [2.2,](#page-6-0) são instanciadas nesta seção para cada artefato. Primeiramente, os artefatos avaliados são caracterizados e é denido o foco da avaliação. Na sequencia as etapas do MIS são apresentadas.

## <span id="page-11-2"></span>3.1.1 Artefatos Avaliados

O Google Maps é um serviço de visualização, pesquisa e manipulação de mapas, que permite traçar rotas e obter informações adicionais de pontos de interesse presentes nestes mapas. Esses pontos de interesse podem ser cadastrados por usuários ou obtidos pela correlação com conteúdos públicos da Internet. O Google Maps Brasil [\(http://maps.](http://maps.google.com.br/) [google.com.br/\)](http://maps.google.com.br/), versão em português do serviço, foi lançado em outubro de 2007 e conta com o apoio dos laboratórios da empresa localizados em Belo Horizonte. A Figura [2](#page-11-3) mostra a interface principal do sistema Google Maps.

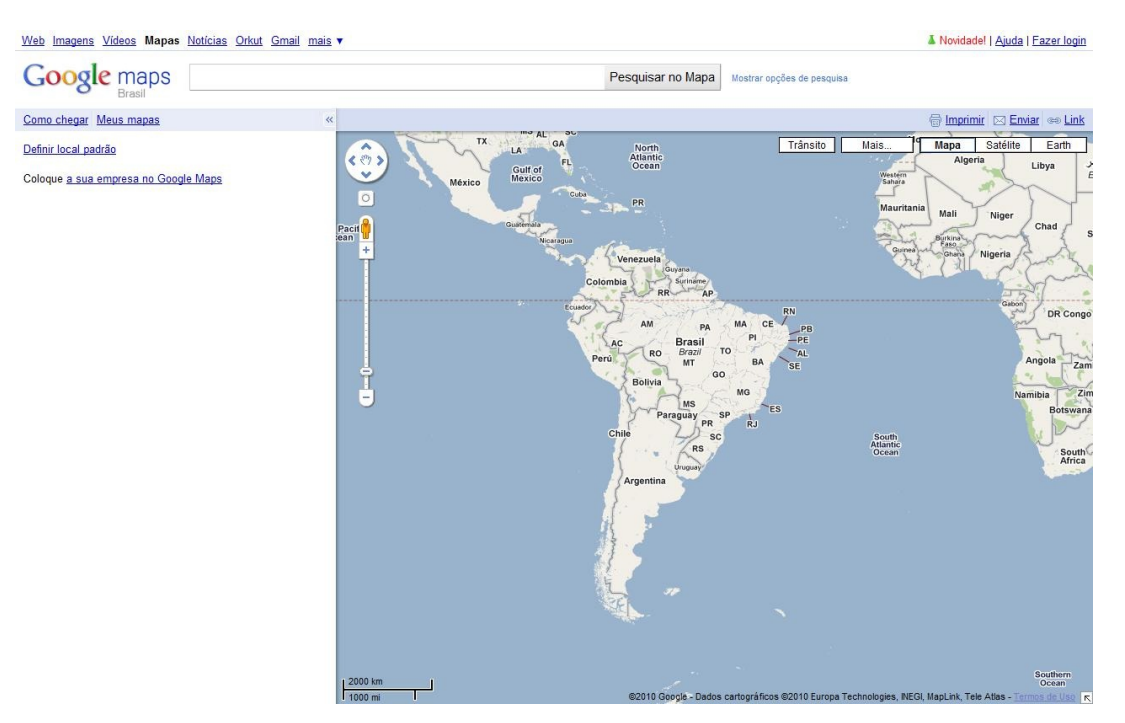

<span id="page-11-3"></span>Figura 2: Interface do Google Maps

A API (Application Programming Interface) do Google Maps permite que desenvolvedores incorporem mapas e funcionalidades deste serviço em suas páginas da web, criando novos aplicativos com interface baseadas em mapas mais robustos e de forma produtiva.

O Preço dos Combustíveis [\(http://precodoscombustiveis.com.br/\)](http://precodoscombustiveis.com.br/) é um serviço brasileiro de pesquisa de postos de combustível do território nacional, que apresenta informações destes postos, em especial, o endereço, o preço da gasolina e o preço do álcool, que foi desenvolvido pela Agência Nacional de Pretróleo, Gás Natural e Biocombustível (ANP), com a API do Google Maps. A Figura [3](#page-12-1) mostra a interface do sistema Preço dos

#### Combustíveis.

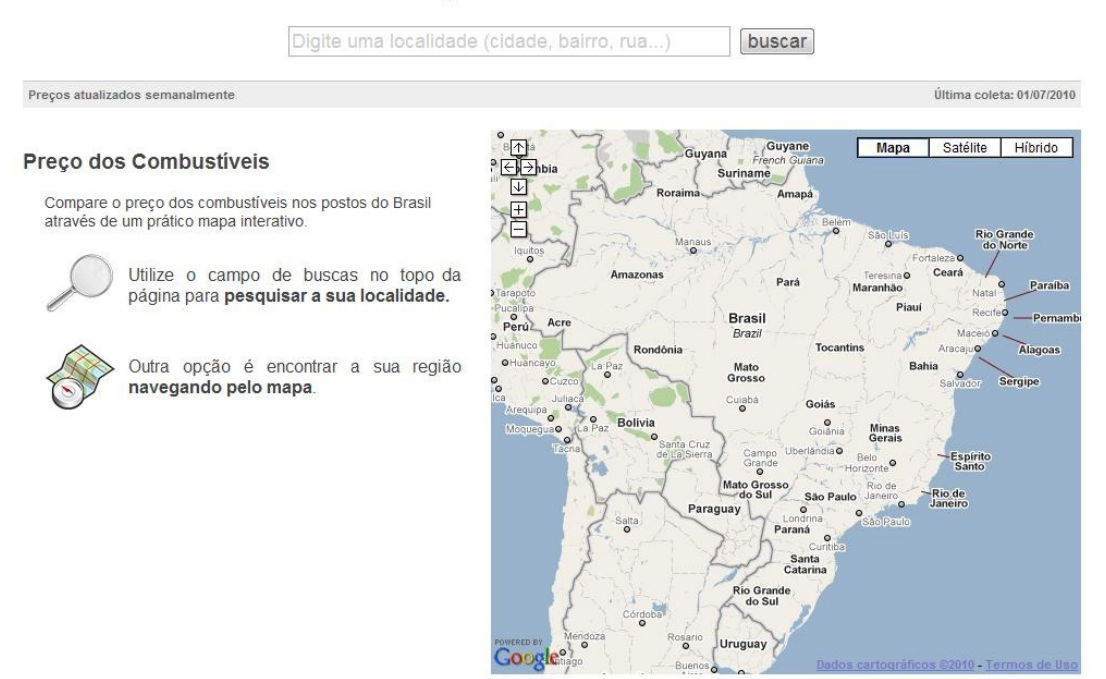

#### Preço dos Combustíveis

<span id="page-12-1"></span>Figura 3: Interface do Preço dos Combustíveis

O presente artigo se propõe a aplicar o MIS e o MAC nesses dois artefatos, Google Maps Brasil (GM) e Preço dos Combustíveis (PC), dentro do foco de avaliação especíco.

#### <span id="page-12-0"></span>3.1.2 Foco da Avaliação

Os dois artefatos permitem ao usuário pesquisar um ponto no mapa pelo endereço, navegar pelo mapa (arrastando ou clicando nas setas) e alterar o zoom do mapa (aumentar ou reduzir). O PC exibe ainda informações sobre os postos e o GM permite traçar rotas.

O foco de avaliação considera que a expectativa dos usuários destes artefatos é realizar com sucesso as tarefas abaixo relacionadas:

- 1. PC: Localização de postos próximos a um endereço de referência e escolha de um com base no preço e distância aproximada.
- 2. GM: Localização de um endereço de origem e um endereço de destino, traçando uma rota entre estes endereços.
- 3. PC/GM: Combinação dos artefatos para traçar uma rota entre um endereço de origem e outro de destino, realizando paradas em postos convenientes em virtude de sua localização e preço.

Os artefatos, supostamente, permitem que usuários sem qualquer conhecimento especíco e familiarizados com informática, internet e mapas realizem as tarefas 1 e 2 com eficiência e eficácia. Além disso, acredita-se que a tarefa 3 possa ser realizada com sucesso, combinando-se os dois artefatos, exigindo apenas o conhecimento básico adicional de matemática e atenção.

#### <span id="page-13-0"></span>3.1.3 Etapa 1 - Inspeção dos Signos Metalinguísticos

Nesta etapa é realizada uma inspeção (*online e offline*) na documentação disponível sobre a ferramenta em questão, buscando a meta-mensagem do projetista para o usuário.

O GM possui vasta documentação online, onde os projetistas apresentam da funcionalidade mais básica até a mais avançada da aplicação, utilizando, em alguns casos, exemplos, roteiros e vídeos.

- Central de Ajuda: <http://maps.google.com/support/?hl=pt-BR>
- Guia do Usuário: [http://maps.google.com/support/bin/static.py?hl=br&page=](http://maps.google.com/support/bin/static.py?hl=br&page=guide.cs&guide=21670) [guide.cs&guide=21670](http://maps.google.com/support/bin/static.py?hl=br&page=guide.cs&guide=21670)
- Tour do Google Maps: <http://maps.google.com/intl/pt-BR/help/maps/tour/>
- Fórum: <http://www.google.com/support/forum/p/maps?hl=pt-BR>
- Solução de Problemas:

<http://maps.google.com/support/bin/topic.py?hl=pt-BR&topic=10781>

Apesar da riqueza deste conteúdo, localizar a informação que se deseja pode não ser trivial. Por exemplo, a "Central de Ajuda" (Figura [4\)](#page-14-0), que pode ser acessada pelo link Ajuda, disponível de forma clara na página principal do aplicativo (Figura [2\)](#page-11-3), e principal forma de acessar toda a documentação online, apresenta o link "Primeiros Passos", que sugere ao usuário que este é o link por onde ele deve começar. Infelizmente, o conteúdo deste link é apenas um vídeo em inglês pouco elucidativo e explicações extensas sobre a forma de digitar o endereço a ser pesquisado, ou seja, um conteúdo extremamente inferior para um iniciante do que outros existentes, como o "Tour Virtual", escondido no canto da "Central de Ajuda" ou "Como Conhecer o Google" que pode ser acessado ao entrar no "Guia do Usuário".

Cabe destacar a mensagem dos projetistas para os usuários no "Tour Virtual" (Fi-gura [5\)](#page-14-1): "Vá até o Google Maps. Explore o mundo usando mapas interativos". Essa mensagem sugere que é possível utilizar o artefato sem a leitura da documentação, ou apenas assistindo ao vídeo desta seção e utilizando os links disponíveis. De fato, seguindo o vídeo o usuário saberia como realizar integralmente a tarefa proposta.

Os ícones da interface apresentam textos alternativos para auxiliar a compreensão pelo usuário da mensagem dos projetistas. Inclusive, tarefas comuns a interfaces baseadas em mapas, como zoom e deslocamento, que podem ser realizadas através do clique em ícones, possuem esses textos alternativos.

O uso do duplo clique sobre o mapa para aumentar o zoom e o menu apresentado pelo clique com o botão direito são de difícil percepção para o usuário iniciante, sendo interessante o uso de textos alternativos ou dicas em tela para alertar os usuários sobre esses recursos. O mesmo pode ser dito sobre a passagem do mouse sobre uma rota, cujo texto alternativo sugere somente alterar a rota e não menciona a possibilidade de adicionar um destino intermediário, funcionalidades extremamente útil para a tarefa.

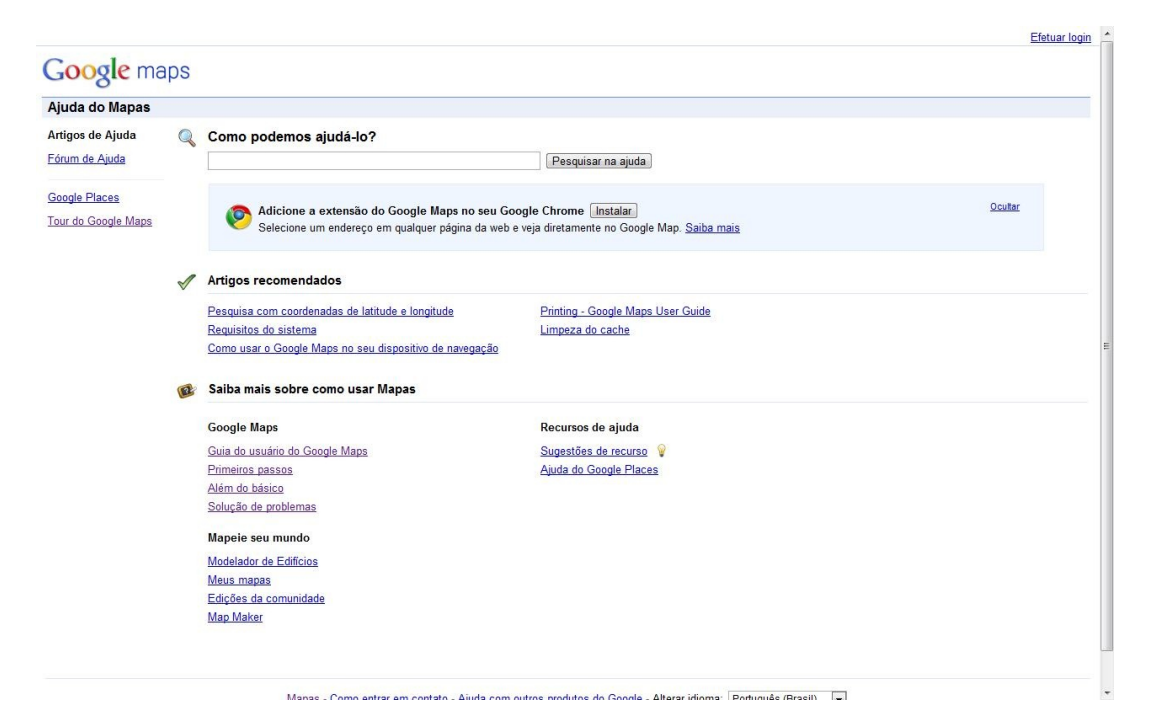

Figura 4: Tela de Ajuda do Google Maps

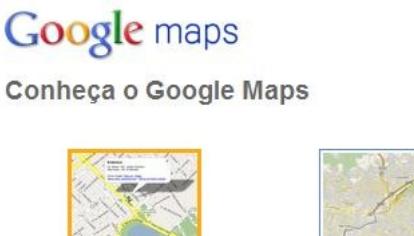

**Conheça o Google Maps** 

<span id="page-14-0"></span>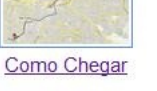

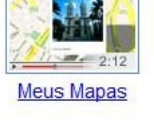

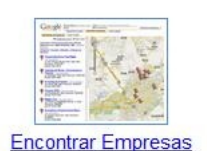

<span id="page-14-1"></span>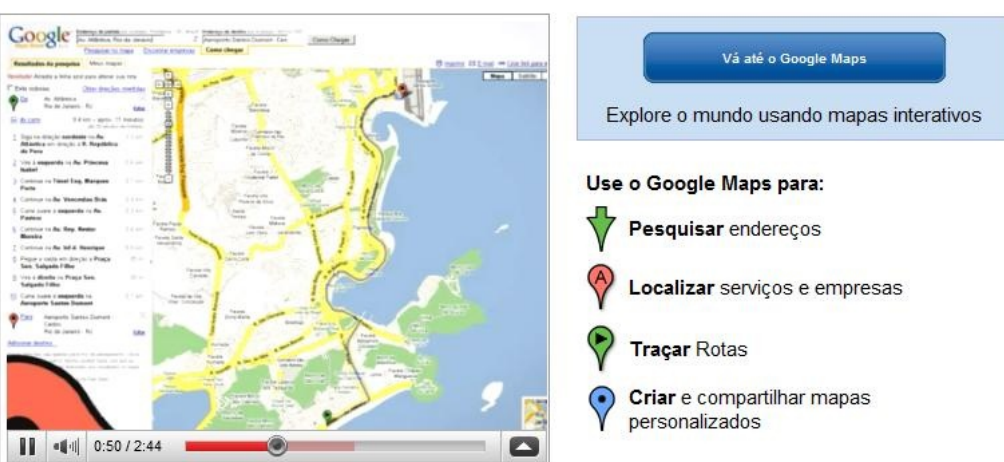

Figura 5: Tela com a página Conheça o Google Maps

O MIS sugere que a mensagem do projetista seja construída à medida que se conclui cada etapa, com base no esquema da meta-mensagem apresentado na Seção [2.2.](#page-6-0) Sendo assim, após a análise dos signos metalingüísticos, constroi-se abaixo a meta-mensagem do projetista do GM para seu usuário, destacando-se entre parênteses o esquema.

[Esta é a minha interpretação sobre quem você é]: Você é um usuário de internet. [O que eu entendi que você quer ou precisa fazer, de que formas prefere fazê-lo e por quê]: Você precisa localizar um ou mais endereços em um mapa de ruas e traçar rotas entre endereços.

[Eis, portanto, o artefato que conseqüentemente concebi para você, o qual você pode ou deve usar assim, a fim de realizar uma série de objetivos associados com esta (minha) visão]: Você pode usar o sistema para localizar endereços, visualizar estes no mapa de ruas e traçar rotas entre os endereços na ordem desejada, visualizando a rota no mapa e seus detalhes em formato textual.

O PC possui pouca documentação online e nenhuma orienta o usuário sobre como começar.

- Sobre: <http://www.precodoscombustiveis.com.br/sobre>
- FAQ. <http://www.precodoscombustiveis.com.br/faq>
- Fórum: <http://precodoscombustiveis.uservoice.com>
- Orkut: <http://www.orkut.com.br/Main#Community?cmm=97888127>
- Twitter: <http://twitter.com/precombustiveis>

O projetista, logo na página principal, preocupou-se em orientar o usuário sobre as duas formas de localizar os pontos em uma determinada região do mapa e reforça no campo de pesquisa através de um texto em cinza muito claro Digite uma localidade (cidade, bairro, rua, ...). O projetista também faz questão de deixar claro que está utilizando o mapa desenvolvido pelo Google, mas não mantêm os mesmos signos metalingüísticos da versão original.

Com base nos signos metalingüísticos constroi-se mais uma vez a mensagem do projetista.

[Esta é a minha interpretação sobre quem você é]: Você é um usuário de internet que mora no Brasil e utiliza veículos que precisam ser abastecidos.

[O que eu entendi que você quer ou precisa fazer, de que formas prefere fazê-lo e por quê]: Você precisa localizar postos em uma determinada localidade e obter informações semanalmente atualizadas sobre os preços dos combustíveis destes postos.

[Eis, portanto, o artefato que conseqüentemente concebi para você, o qual você pode ou deve usar assim, a fim de realizar uma série de objetivos associados com esta (minha) visão]: Você pode usar o sistema para localizar uma determinada região no mapa, visualizar os postos dessa região e informações destes postos, como endereço, bandeira e preços dos combustíveis.

#### <span id="page-15-0"></span>3.1.4 Etapa 2 - Inspeção dos Signos Estáticos

No GM existem signos estáticos intimamente relacionados às tarefas propostas, como o link "Como chegar", que permite traçar rotas entre endereços, e o botão "Pesquisar no Mapa". que localiza um endereço no mapa. Os ícones de alteração do zoom, a barra de zoom e as setas de navegação podem ser facilmente entendidas com a experimentação, ou seja, a comunicabilidade efetiva vem pelos signos dinâmicos. Assim como os botões "Inverter Endereços", "Carro", "Ônibus" e "A Pé", ou o link "Adicionar Destinos", que ficam dentro do Como Chegar, e outros. A necessidade de experimentar pode afastar usuários que tenham "medo de clicar" ou os que não prestam atenção na interface, ou seja, tarefas podem consumir muito mais tempo para usuários que não percebam os recursos da ferramenta. A Figura [6](#page-16-0) mostra uma tela com estes signos.

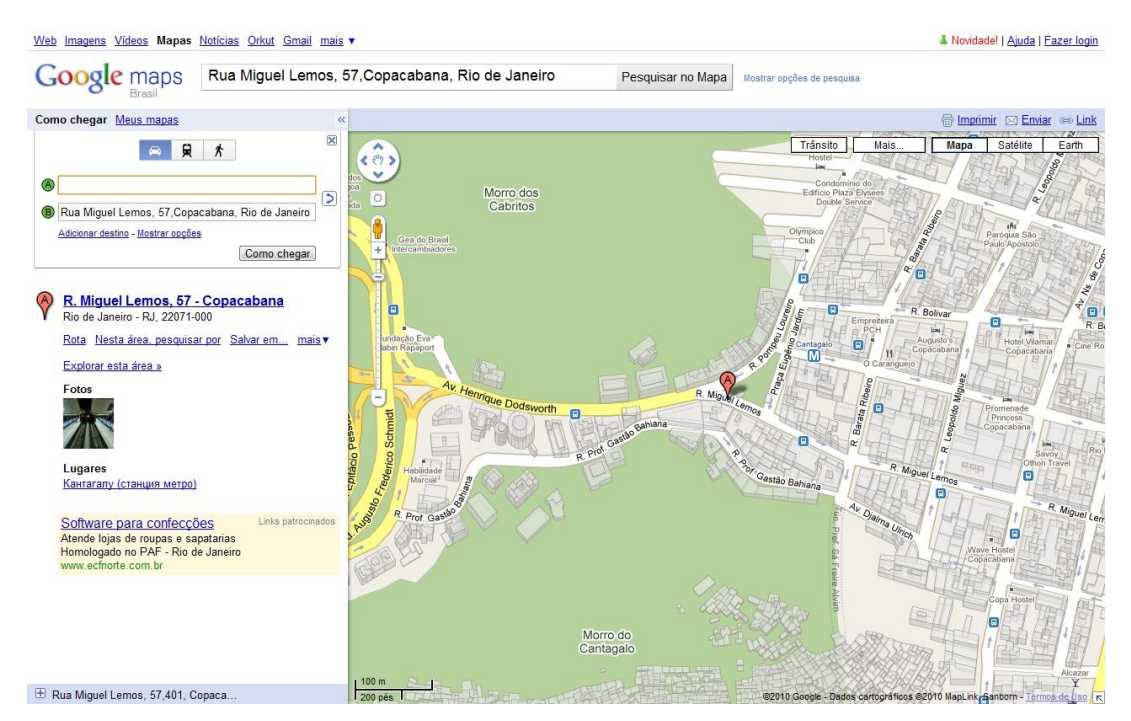

Figura 6: Tela do Google Maps

<span id="page-16-0"></span>Com base nos signos estáticos constroi-se mais uma vez a mensagem do projetista.

[Esta é a minha interpretação sobre quem você é]: Você é um usuário de internet. [O que eu entendi que você quer ou precisa fazer, de que formas prefere fazêlo e por quê]: Você precisa localizar endereços no mapa de ruas e saber como chegar de um endereço a outro.

[Eis, portanto, o artefato que conseqüentemente concebi para você, o qual você pode ou deve usar assim, a fim de realizar uma série de objetivos associados com esta (minha) visão]: Você pode usar o sistema para localizar endereços, visualizar estes no mapa de ruas e traçar rotas entre os endereços na ordem desejada, indo de carro, ônibus ou metrô, e visualizando a rota no mapa e em formato textual.

No PC existem signos estáticos no rodapé para visualizar os postos de um estado em tabela e o botão de "Buscar". Os ícones de alteração do zoom e as setas de navegação podem ser facilmente entendidos com a experimentação, no entanto, não foram preservados todos os signos e funcionalidades do mapa do GM, por exemplo, o "Como Chegar", criando a necessidade de utilizar as ferramentas em conjunto para realizar a tarefa proposta.

Com base nos signos estáticos, que podem ser vistos na Figura [7](#page-17-1) constroi-se mais uma

#### Tabela de Preço dos Combustíveis em Resende - Rio de Janeiro

(veja no mapa)

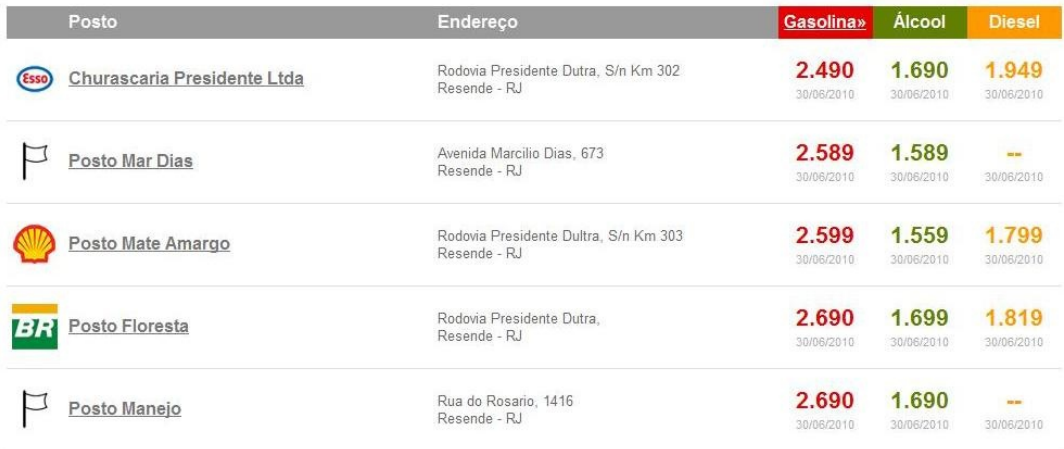

<span id="page-17-1"></span>Figura 7: Tela do Preço dos Combustíveis exibindo postos de combustíveis

vez a mensagem do projetista.

[Esta é a minha interpretação sobre quem você é]: Você é um usuário de internet.

[O que eu entendi que você quer ou precisa fazer, de que formas prefere fazêlo e por quê]: Você precisa localizar postos e seus respectivos preços de combustíveis por região, endereço ou município.

[Eis, portanto, o artefato que conseqüentemente concebi para você, o qual você pode ou deve usar assim, a fim de realizar uma série de objetivos associados com esta (minha) visão]: Você pode usar o sistema para localizar uma determinada região no mapa e visualizar os postos dessa região e informações destes postos, como endereço, bandeira e preços dos combustíveis.

#### <span id="page-17-0"></span>3.1.5 Etapa 3 - Inspeção dos Signos Dinâmicos

No GM ao traçar uma rota, os trajetos sugeridos são apresentados, no entanto, somente com a experiência pode-se entender que é necessário clicar neles para alterar entre trajetos. Além disso, seria interessante apresentar o saldo percorrido até determinado ponto, pois somente o total é apresentado ao final.

O símbolo utilizado para marcar os endereços localizados aponta com clareza o mesmo e o clique sobre o mesmo apresenta informações adicionais sobre esse ponto no mapa.

Quanto ao problema clássico da ação do zoom e navegação, discutido no artigo (Seixas & de Souza 2004), que muitas vezes causa o rompimento do contínuo semiótico, foi muito bem resolvida com a apresentação de uma animação (quadrado em vermelho) que simula a ação no ponto central de referência na diminuição do zoom e no aumento de zoom e na navegação sempre é mantida a referência do mapa durante a transição, através da sensação de arrastar a imagem completa.

Com base nos signos dinâmicos constroi-se mais uma vez a mensagem do projetista. [Esta é a minha interpretação sobre quem você é]: Você é um usuário de internet.

[O que eu entendi que você quer ou precisa fazer, de que formas prefere fazêlo e por quê]: Você precisa navegar no mapa sem perder a referência e obter informações adicionais sobre os pontos e rotas.

[Eis, portanto, o artefato que conseqüentemente concebi para você, o qual você pode ou deve usar assim, a fim de realizar uma série de objetivos associados com esta (minha) visão]: Você pode usar o sistema para navegar no mapa, obter informações sobre um ponto de referência e buscar pontos próximos a um endereço.

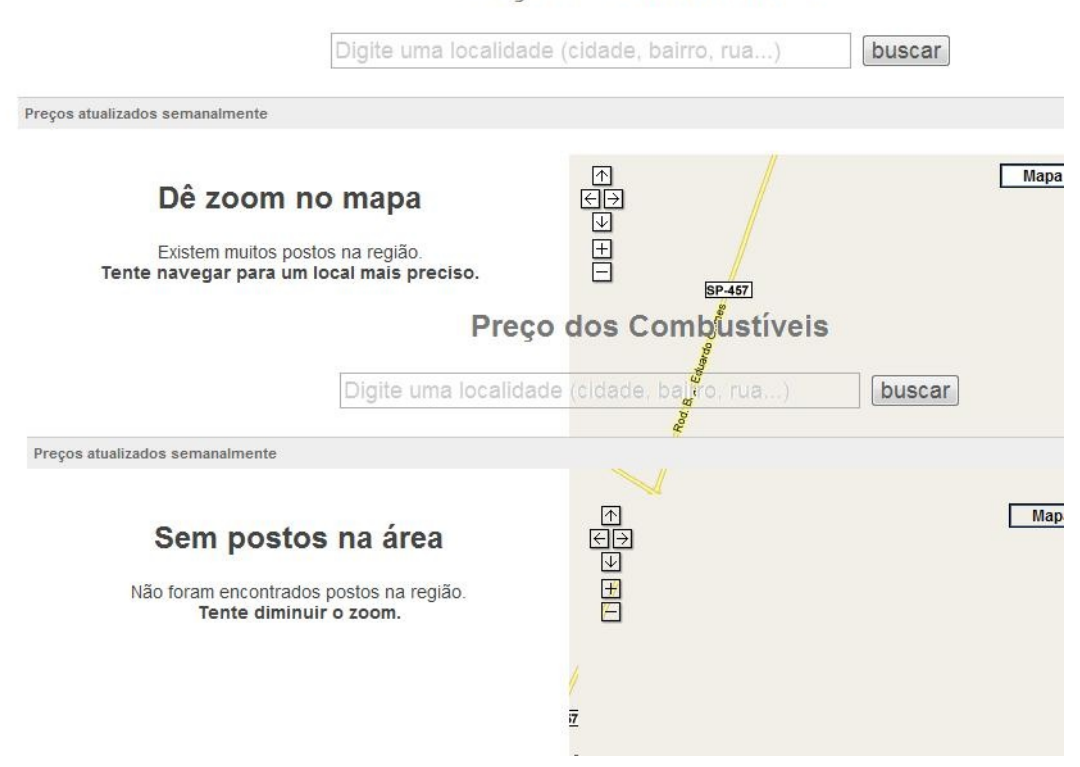

#### Preço dos Combustíveis

<span id="page-18-0"></span>Figura 8: Colagem de duas telas ressaltando inconsistência de interação no Preço dos Combustíveis

A apresentação dos postos através da exibição de ícones de bombas de gasolina no mapa ajuda a visualizar os postos no mapa. O painel lateral apresenta mais detalhes dos postos presentes na visualização do mapa, sendo atualizado constantemente pela navegação do mapa. No entanto, navegar utilizando o zoom pode ser difícil, visto que é possível oscilar entre a resposta de que existem muitos postos para serem exibidos diretamente para não existem postos nessa região, ou seja, seria importante uma representação dos postos na visualização em um zoom longínquo. Este comportamento é mostrado pela colagem presente na Figura [8.](#page-18-0) Além disso, o ponto especíco procurado não é representado no mapa.

Com base nos signos dinâmicos constroi-se mais uma vez a mensagem do projetista.

[Esta é a minha interpretação sobre quem você é]: Você é um usuário de internet.

[O que eu entendi que você quer ou precisa fazer, de que formas prefere fazê-lo e por quê]: Você precisa visualizar postos no mapa e suas informações.

[Eis, portanto, o artefato que conseqüentemente concebi para você, o qual você pode ou deve usar assim, a fim de realizar uma série de objetivos associados com esta (minha) visão]: Você pode usar o sistema para visualizar postos no mapa e suas informações, navegando no mapa para observar regiões distintas.

#### <span id="page-19-0"></span>3.1.6 Etapa 4 - Contraste e Comparação das Mensagens

Ambos os artefatos mantêm a coerência entre seus signos, permitindo a construção da mensagem do projetista de forma complementar, conforme apresentado abaixo.

GM:

[Esta é a minha interpretação sobre quem você é]: Você é um usuário de internet.

[O que eu entendi que você quer ou precisa fazer, de que formas prefere fazê-lo e por quê]: Você precisa localizar um ou mais endereços em um mapa de ruas e traçar rotas entre endereços, obtendo informações sobre essa rota e sobre pontos de interesse próximos.

[Eis, portanto, o artefato que conseqüentemente concebi para você, o qual você pode ou deve usar assim, a fim de realizar uma série de objetivos associados com esta (minha) visão]: Você pode usar o sistema para localizar endereços, visualizar estes no mapa de ruas, traçar rotas entre os endereços na ordem desejada e utilizando carro, ônibus ou a pé, visualizando a rota no mapa e seus detalhes em formato textual, navegar pelo mapa e localizar pontos de interesse e informações complementares sobre estes.

PC:

[Esta é a minha interpretação sobre quem você é]: Você é um usuário de internet que mora no Brasil e utiliza veículos que precisam ser abastecidos.

[O que eu entendi que você quer ou precisa fazer, de que formas prefere fazê-lo e por quê]: Você precisa localizar postos em uma determinada localidade e obter informações semanalmente atualizadas sobre os preços dos combustíveis destes postos.

[Eis, portanto, o artefato que conseqüentemente concebi para você, o qual você pode ou deve usar assim, a fim de realizar uma série de objetivos associados com esta (minha) visão]: Você pode usar o sistema para localizar uma determinada região no mapa, visualizar os postos dessa região e informações destes postos, como endereço, bandeira e preços dos combustíveis. Além de listar todos os postos de um município.

A interface do GM preza pela facilidade de uso das ferramentas após a primeira experimentação, ou seja, alguns signos podem ser interpretados de forma distinta se não experimentados, no entanto, após realizar a mesma, torna-se fácil o uso da funcionalidade. A mistura de funcionalidades avançadas com básicas também dificulta consideravelmente o primeiro contato do usuário, podendo abrir caminhos inadequados para a solução das tarefas propostas. Dessa forma, nota-se que a mensagem do projetista é muito eficiente para usuários concordam em experimentar o artefato.

O PC apresenta o problema da quebra do contínuo semiótico relatado anteriormente, que dificulta consideravelmente o uso da ferramenta. Além disso, a dificuldade de localizar postos navegando pelo mapa, conforme também relatado anteriormente, torna a mensagem do projetista ao usuário muitas vezes ineficiente.

Analisando os artefatos para solucionar a tarefa proposta, fica a nítida a impressão que os projetistas do PC subestimaram as necessidades do usuário ao retirar funcionalidades do GM utilizado.

#### <span id="page-20-0"></span>3.1.7 Etapa 5 - Avaliação Final da Comunicabilidade do Artefato

A triangulação qualitativa do MIS é realizada com o MAC, apresentado na Seção [2.3.](#page-8-0) A avaliação do MAC é apresentado na próxima seção.

#### <span id="page-20-1"></span>3.2 MAC

A aplicação do MAC geralmente é para investigar uma aplicação isolada, mas neste caso será realizada sobre um conjunto de aplicações, mas sempre se baseando no contexto definido pelo cenário e nos artefatos apresentados no MIS (Seção [3.1\)](#page-11-1). Esta análise combinada permite analisar de uma só vez os sistemas envolvidos e também diculdades do uso combinado desses sistemas. Vale salientar que essa análise combinada produz uma avaliação mais superficial dos sistemas envolvidos, mas é uma forma de conseguir capturar os problemas de interação dos usuários com diversos aplicativos.

O método MAC, como já foi apresentado na Seção [2.3,](#page-8-0) possui três fases principais. Na preparação é planejado o experimento, e consiste da confecção do material necessário e seleção dos participantes. Na sequencia, realiza-se a fase da aplicação (experimento com usuários). Por fim, é realizada uma análise dos dados coletados.

#### <span id="page-20-2"></span>3.2.1 Preparação

A preparação do experimento consistiu-se em preparar o material necessário e prospectar usuários. O material utilizado está disposto como apêndices deste trabalho e consiste do Termo de Consentimento [\(A\)](#page-29-0) para participação dos usuários no experimento, a descrição do cenário [\(B\)](#page-31-0), bem como as perguntas utilizadas nas entrevistas [\(C\)](#page-33-0) antes e após ao experimento. Foram realizados 4 experimentos pilotos, com usuários diversos, o que permitiu identificar qual o perfil de usuário apresenta maior riqueza de situações durante o experimento. Devido ao grau de dificuldade do cenário proposto, optou-se por escolher usuários mais experientes, com um maior traquejo ao lidar com computadores e aplicações com interface baseada em mapas. A partir da cooperação dos funcionários de uma empresa de desenvolvimento de sistemas, foram realizados testes com sete usuários em Junho de 2010, cujo perfil é descrito e apresentado na Figura [9.](#page-21-0)

Um ponto interessante sobre os artefatos avaliados é que eles estão relacionadas, pois se baseiam na mesma plataforma de programação (API Google Maps), mas são oferecidos com objetivos distintos, conforme apresentado na Seção [3.1.1.](#page-11-2) A princípio, por compartilharem a mesma plataforma, deveriam ser bem compatíveis em relação aos dados geográcos disponibilizados, mas como será detalhado na análise isso nem sempre ocorre. Além disso, há diferenças sutis de programação que causam dificuldades específicas para os usuários.

#### <span id="page-20-3"></span>3.2.2 Análise

O experimento foi realizado com usuários acostumados com o uso de computador, mas não especialistas nos artefatos avaliados. Nenhum dos usuários conhecia o artefato de busca de postos de combustível, o Preço dos Combustíveis, e também era desconhecida a funcionalidade de rota com vários destinos do Google Maps, artefato que cria as rotas. Os avaliadores se colocaram a disposição dos usuários para eventuais dúvidas, além disso, davam sugestões aos usuários quando eles ficavam bloqueados muito tempo em uma tarefa simples. Um ponto crucial para essa ajuda foi a ajuda para determinar uma rota com várias

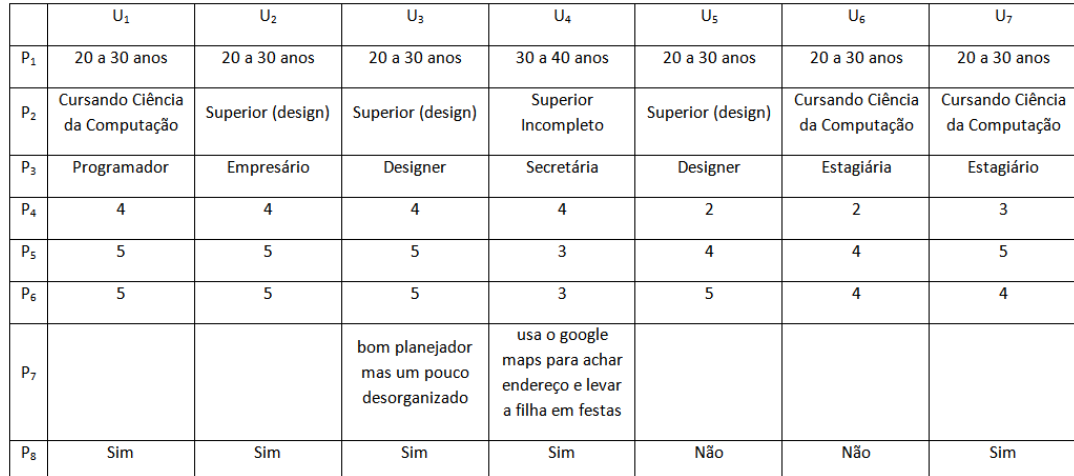

 $P_1$ - Faixa etária;  $P_2$ - Escolaridade;  $P_3$ - Profissão;  $P_4$ - Como você avalia seu conhecimento sobre planejar uma viagem?;  $P_5$ - Como você avalia sua utilização de computadores (aplicativos, Internet)?; P<sub>6</sub> - Como você avalia seu uso de aplicativos com interface baseada em mapas?; P<sub>7</sub> -Outras informações que julgar relevantes; P<sub>8</sub> - Possui carro? Obs: Escalas de 1 (pouco) a 5 (muito)

<span id="page-21-0"></span>Figura 9: Perfil dos Usuários que participaram no experimento do MAC

paradas, caso os usuários ficassem mais do que cinco minutos sem conseguir encontrar uma solução para isso. Duas considerações foram levadas em conta nesse auxílio ao usuário, sendo a primeira para garantir que os usuários não saíssem frustrados do experimento, e a segunda que a ajuda não fosse prematura e comprometesse a avaliação. Acredita-se que pelo auxílio e experiência dos usuários, nenhum desistiu das tarefas no meio do experimento e todos conseguiram chegar a uma solução.

O cenário proposto é levemente difícil, conforme avaliação dos próprios usuários. Uma análise interessante é comparar as respostas das perguntas relativas a experiência dos usuários presentes na Figura [9,](#page-21-0) com a avaliação da diculdade na execução do experimento na Figura [10.](#page-21-1) Os usuários que disseram dominar melhor o uso de computadores avaliaram o cenário com diculdade mais baixa. Foi ainda realizada uma pergunta sobre o grau de dificuldade para um usuário normal, para tirar eventual viés de análise dos usuários ("eu sou bom e por isso tenho que dizer que é mais fácil do que foi para mim).

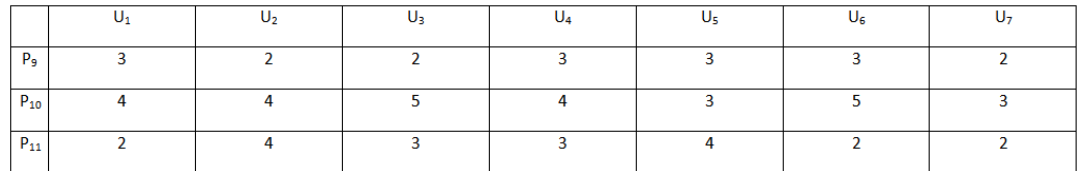

P<sub>9</sub> - Qual é a sua avaliação sobre o seu esforço para realizar as tarefas propostas?; P<sub>10</sub> - Qual é a sua avaliação sobre o esforço necessário para um usuário comum realizar as tarefas propostas?; P<sub>11</sub> - Qual é a sua avaliação sobre o esforço necessário para interagir com aplicativos com interfaces baseadas em mapas? Obs: Escalas de 1 (pouco) a 5 (muito)

<span id="page-21-1"></span>Figura 10: Entrevista com os Usuários que participaram no experimento do MAC

As perguntas abertas utilizadas na entrevista com suas respostas (em síntese) são transcritas a seguir:

P<sup>12</sup> - Por quê?

U1: A maioria das funções necessárias pra cumprir a tarefa ele já tinha noção de como

fazer (traçar rotas). O site com preço dos combustíveis é desconhecido. Rotas com várias paradas é uma funcionalidade desconhecida. Encontrou e usou a funcionalidade de pontos de interesse no Google Maps.

U2: Pois tem algumas funções meio atrapalhas do sistema de postos (i.e. tira o zoom e ele recalcula a lista) e isso atrapalha. No Google Maps tem mais controle. Alguns endereços não batem entre os dois sistemas e por isso tem que fazer ajustes por aproximação.

U3: Não é tão difícil mexer nas aplicações, mas tem muita coisa que nunca tinha visto. É uma tarefa q nunca tinha feito. Já tinha usado bastante o Google Maps pra rotas ponto a ponto, mas não para rotas mais complexas.

 $U_4$ : Alega falta de experiência, mas foi fácil de usar (pois teve ajuda). Não ficou muito perdida - as dicas ajudaram.

U5: Se tivesse mais experiência em dirigir já saberia trabalhar melhor com as aplicações, mas conseguiu se virar. Teve dificuldades ao salvar o posto encontrado já que o site dos postos não tem opção de criar rota - teria um problema em compor a solução entre as duas aplicações

 $U_6$ : Porque ficou meio perdida para colocar todos os destinos

 $U_7$ : Depois do pulo do gato de adicionar destino no meio da rota ficou tranquilo - foram poucos clicks. No site dos combustíveis tentou um posto, mas não conseguiu; por isso teve quer escolher outro.

 $P_{13}$  - Quais as maiores dificuldades que alguém pode se deparar ao realizar as tarefas propostas?

 $U_1$ : Questão de geografia - se perder no mapa - pois nem todo mundo tem noção geográfica legal; dificuldades de entender o planejamento da rota.

U2: Colocar os múltiplos destinos; ferramenta de arrastar nos destinos; os endereços não estão disponíveis nas duas ferramentas - o endereço fornecido por uma ferramenta não existe na outra.

U3: O site do preço dos combustíveis tem erros. O Google Maps é bem fácil, não tem diculdades. O sistema do preço dos combustíveis é complicado. No Google Maps aprender pela primeira vez pode ser complicado.

U4: Achar os comandos - achar o calculo da km.

U5: Se encontrar no Google Maps o como chegar, pois apesar de saber, não lembrava onde estava. Achar o posto não tem mistério.

U6: Quebrar o percurso em vários destinos.

 $U_7$ : Na utilização da ferramenta, adicionar um destino não é claro e não fica claro que é pra colocar ponto de referencia. As funcionalidades não ficam claras sobre o que pode ser utilizado para isso.

 $P_{14}$  - Quais as maiores dificuldades que uma pessoa pode encontrar ao interagir com interfaces baseadas em mapas?

U1: No zoom - variar o zoom.

U2: Formatação dos endereços; o zoom e scroll.

U3: Ficar perdido. O scroll que dá o zoom e o que rola a barra do navegador confunde. excesso de informação em mapas pode ser bem complicado.

U4: Entender os conceitos, entender o meio de campo.

U5: Associar o que se quer com o que o aplicativo oferece. Usos complexos do software requerem um tratamento mais elaborado, mas os mapas auxiliam bem nas tarefas relacionadas.

 $U<sub>6</sub>$ : Em caso de percursos longos fica mais complicado, em percursos curtos fica mais tranquilo.

U7: Não é difícil mexer, mas achar as funcionalidades é difícil. Entender as funcionalidades também pode ser difícil.

As razões que os usuários responderam como as maiores dificuldades do experimento têm duas características principais: domínio da tarefa e programação dos artefatos. As diculdades relatadas são proporcionalmente distribuídas nessas duas características, e às vezes uma mesma diculdade possuia as duas características. Na questão do domínio da tarefa, os principais problemas relatados foram as noções de geografia necessárias para operar o artefato, representação dos endereços, a novidade na interação é difícil de ser percebida e entendida além de quais funções estão disponíveis também. Sobre a programação dos artefatos, além dos erros de programação, foram também discutidos diculdades como excesso de informação nos mapas, forma de interação com os mapas e acesso (incluindo entendimento e procura) das funcionalidades. Combinar as duas aplicações é um problema do domínio da tarefa, que a experiência dos usuários tende a amenizar.

|                                                         | $U_1$          | U <sub>2</sub> | $U_3$ | $U_4$ | $U_5$ | $U_6$          | $U_7$          |
|---------------------------------------------------------|----------------|----------------|-------|-------|-------|----------------|----------------|
| I can do otherwise.                                     | $\overline{2}$ | 4              | 4     |       | 3     | 4              | 3              |
| Thanks, but no.                                         | 1              | 1              |       |       |       | 1              | $\mathbf{1}$   |
| Oops!                                                   | 2              | 1              | 3     | 1     | 3     |                | 1              |
| What's this?                                            |                | 2              | 1     |       | 3     |                | 1              |
| What now?                                               | 3              | 3              | 4     | 9     | 2     | $\overline{2}$ | $\overline{2}$ |
| Where am I?                                             | 1              | 1              | 1     | 1     | 1     |                |                |
| I can't do it this way.                                 |                | 1              | 2     | 2     | 3     | 1              | 2              |
| Where is it?                                            | 1              | 2              | 5     | 6     | 3     | 1              | 2              |
| Why doesn't it?                                         | 2              | 1              | 2     |       | 4     | 2              |                |
| Help                                                    | 1              | 1              | 1     | 4     | 2     | 1              |                |
| What happened?                                          |                | 1              | 1     | 1     | 1     |                |                |
| Looks fine to me.                                       | 1              |                |       |       | 2     | 1              | 1              |
| I give up.                                              |                |                |       |       |       |                |                |
| Folhos Daroigis - Folhos Tomparárias - Folhos Completos |                |                |       |       |       |                |                |

<span id="page-23-0"></span>Falhas Parciais - Falhas Temporárias - Falhas Completas

Figura 11: Etiquetagem das rupturas de comunicação identificadas no experimento do MAC

Um resumo das etiquetas (em inglês) encontradas nas rupturas de comunicação durante o experimento é apresentado na Figura [11.](#page-23-0) Um padrão acentuado que surgiu no experimento foi a etiqueta "What Now?" Em que os usuários tinham que pensar no próximo passo. A divisão em tarefas de complexidade progressiva ajudou-os a formar um plano de como resolver a tarefa global (planejamento da viagem), mesmo assim quando era necessário usar os dois sistemas, buscar a informação a ser usada no outro, os usuários cavam meio perdidos. O usuário gostaria que todas as funcionalidades estivessem em apenas um só sistema, e vários usuários tentaram descobrir funcionalidades, mesmo que ainda desconhecidas para eles, no sistema que cria as rotas para evitar usar o sistema com informações de postos de gasolina. Dois usuários conseguiram descobrir postos de gasolina no Google Maps, mas sem os preços ("I can't do this way"). Esses usuários tiveram que ser estimulados a usar o sistema Preço dos Combustíveis, mas mesmo assim alguns refutaram  $("Thanks, but no").$ 

Era esperado que a representação de mapas facilitasse que os usuários relacionassem a informação presente nos dois sistemas. Isso de fato aconteceu, pois quando a informação do endereço do posto de combustível fornecida por um sistema foi possível ser encontrada  $(usada)$  no outro  $("I can't do this way")$ , os usuários fizeram uma aproximação considerando o mapa como referência ("I can do otherwise").

O artefato para busca de postos, a Preço dos Combustíveis, possui uma programação fortemente baseada na API disponível do Google Maps. Sua representação visual não possui um ajuste fino das informações apresentadas e frequentemente ocorre dos ícones de postos carem sobrepostos na visualização gráca. Esse problema gerou várias dúvidas nos usuários ("Where is it?" e "What happened?"), que foram identificadas sob diversas etiquecas, dependendo do contexto de como aconteciam e eram reconhecidos. As etiquetas "Oops!" foram usadas quando eles ficavam em dúvida, mas sabiam qual era o problema e consequentemente resolveram de outra forma. Geralmente o padrão de etiquetas foi um "Oops!", seguido de um "I can't do this way" e dada uma solução alternativa identificada por "I can do otherwise".

Após definida a rota entre as duas cidades, que exibia um mapa interestadual com centenas de quilômetros, alguns usuários ficaram perdidos ("Where am I?"). Para determinar o ponto intermediário da rota para reabastecimento, os usuários também tiveram diculdade para calcular a distância percorrida (Where is it?). Os usuários preferiam procurar por funcionalidades ao invés de recorrer à ajuda, pois os avaliadores estavam disponíveis como oráculo para ajudar sobre qualquer dúvida (Help). Nenhum deles procurou ou consultou a "Ajuda" disponível nos artefatos.

Muitas vezes os usuários se depararam com situações que eles sabiam o que fazer, após um momento de What now?, mas tinham que pensar bastante para achar uma funcionalidade para realizar o que queriam. As funcionalidades dos sistemas são fáceis de usar quando são óbvias no contexto do objetivo da aplicação, mas quando há necessidade de extrapolar a funcionalidade em outro contexto, os usuários apresentaram dificuldades.

Uma questão importante neste cenário foi a experiência pessoal dos usuários sobre a tarefa proposta. Os usuários que não dirigem apresentaram dificuldades para saber se a solução encontrada era suficiente e muitos deles aceitaram uma solução incompleta como definitiva ("Looks fine to me").

Os usuários que tiveram mais calma e buscaram ajuda foram melhor sucedidos do que os demais. Usuários mais impacientes, e até mais acostumados com tecnologia, ignoravam diversos signos metalinguísticos e enfrentaram mais problemas. A interface baseada fortemente em signos dinâmicos ocultou e dicultou o acesso a diversas funcionalidades disponíveis. Uma característica evidente neste experimento é que a experiência pessoal do usuário, tanto em relação ao domínio da tarefa quanto das interfaces, determina o sucesso da interação com essas aplicações. Usuários que viajam bastante, acostumados a essa atividade, têm mais desenvoltura e conseguiram descobrir melhor meios de resolver seus problemas, mesmo que não dominassem os sistemas com os quais estavam lidando. Usuários experientes ao lidar com interfaces ricas em signos dinâmicos conseguiram explorar melhor a interface e descobrir as funcionalidades importantes para resolver a tarefa. Usuários inexperientes conseguiram resolver as tarefas, mas por caminhos mais tortuosos

e pouco eficientes.

#### <span id="page-25-0"></span>3.2.3 Geração do Perfil Semiótico

Após a análise dos dados coletados no experimento, o MAC prevê a geração do Perl Semiótico do experimento. Este perfil semiótico será sobre o cenário utilizado no experimento, com impressões gerais dos sistemas utilizados, bem como a tarefa proposta.

O Perl Semiótico consiste basicamente da resposta de cinco perguntas. A seguir são apresentadas essas perguntas com suas respostas:

#### (1) Quem são os destinatários da metacomunicação do projetista (i.e. qual sua concepção sobre os usuários)?

Para responder esta pergunta adequadamente, deve-se considerar uma resposta por sistema e o cenário proposto. O cenário possui tarefas complexas, que envolvem a combinação de dois sistemas e o uso de funcionalidades avançadas, portanto o destinatário são usuários avançados. Quanto mais experiente o usuário, mais apto a desempenhar a tarefa proposta. O Google Maps é um sistema proposto para ser simples e fácil de usar por qualquer usuário, mas que por causa da interface de manipulação direta dos objetos, fortemente baseado em signos dinâmicos, torna seu uso mais complicado. O aprendizado do básico (achar um ponto, criar rotas de um ponto a outro) é fácil, mas funcionalidades avançadas são difíceis de encontrar (rotas com vários pontos). É interessante notar que dos poucos signos metalinguísticos que existem no sistema, um é sobre a funcionalidade de adicionar um novo destino na rota, embora a grande parte dos usuários ignore este signo. Os motivos principais para este signo ser desinteressante aos usuários são dois, sendo um a não associação do fato de adicionar um destino na rota resolve o problema do usuário (associação do que fazer com o que pode ser feito), e o outro é pelo fato da interface ser fortemente baseada em signos dinâmicos e os usuários simplesmente ignoram os signos metalinguísticos estáticos (alegam que não viram/leram - apesar de estar em uma posição saliente na interface). Por fim, o sistema do Preço dos Combustíveis preza pela simplicidade da operação, mas entrega uma interface com a possibilidade de alta densidade de informação e por isso complicações para os usuários. A apresentação de dados incompletos, confusos e errados exige que o destinatário conheça um pouco da localização em que deseja saber informações. Portanto, o destinatário ideal da mensagem que surge do uso combinado das aplicações é um usuário avançado, paciente e com conhecimentos prévios sobre como planejar uma viagem.

#### (2) Quais de suas necessidades e desejos foram contemplados e por quê?

Todas as necessidades para completar o cenário proposto são supridas pelo uso combinado dos dois sistemas. Todos os usuários conseguiram, apesar de com certa ajuda, completar a tarefa. Alguns por a falta de familiaridade com a tarefa concluíram ter terminado, mas na verdade a tarefa não foi bem realizada. Pelo fato dos sistemas trabalharem com interfaces similares, devido à utilização da mesma plataforma de programação, os usuários puderam contornar problemas de inconsistências de dados através de uma aproximação de conceitos geográficos (utilizaram a informação geográfica como referência para relacionar dados entre os dois sistemas). Os usuários que tiveram paciência para interpretar todos os signos presentes na interface foram mais bem sucedidos dos que experimentaram freneticamente o uso da interface.

(3) Quais formas de comunicação foram julgadas preferenciais e por quê?

Os projetistas deliberadamente optaram por signos dinâmicos. As interfaces são muito

reativas às ações dos usuários e isso pode causar perda momentânea de contexto, exigindo maior atenção dos usuários. A necessidade de operar dois sistemas para completar a tarefa proposta também exige dos usuários na troca de contexto, apesar das duas aplicações trabalharem com conceitos similares. Para conseguir simplicidade na interface dos sistemas, os projetistas removeram diversos signos metalinguísticos e estáticos, adicionando funcionalidades a interações dinâmicas.

(4) Como funciona, o que realiza e não realiza, a comunicação usuárioartefato, e por quê (i.e. qual a lógica do artefato)?

A interface tem um caráter muito forte nos signos dinâmicos, o que induz os usuários a ignorarem a funcionalidades providas por outras formas de comunicação. Paciência para explorar e experimentar os sistemas é crucial para entender o seu funcionamento. Como são aplicações construídas com valores de simplicidade na interface e com um uso bem específico, os usuários conseguem aprender sem grandes dificuldades a lógica por trás da interação com os sistemas.

(5) Qual a visão e razão do projetista (i.e. qual o valor do artefato)?

O cenário proposto é uma atividade complexa, que utiliza de aplicativos propostos para serem simples de usar. Os sistemas primam pela simplicidade, centrados em um objetivo especíco e fortemente baseados em signos dinâmicos. Usuários experientes, tanto no domínio da tarefa quanto em interfaces fortemente baseadas em signos dinâmicos com manipulação direta de objetos, conseguem explorar melhor as funcionalidades dos sistemas, e usuários com alguma noção de geografia e paciência conseguem operar o básico dos sistemas.

## <span id="page-26-0"></span>4 Conclusão

Este trabalho apresenta um estudo sobre aplicativos com interface baseada em mapas, em um contexto denido por uma tarefa complexa que necessita a combinação de aplicações para realizá-la. A avaliação das aplicações é realizada sob a ótica da teoria baseada na Engenharia Semiótica, utilizando-se dos métodos conhecidos como Método de Inspeção Semiótica e Método de Avaliação de Comunicabilidade. A partir dos resultados obtidos na avaliação são identicados cinco pontos principais, que são apresentados nesta seção.

A palavra chave das aplicações avaliadas neste estudo é simplicidade. Os projetistas das aplicações primaram por um design simples, em que após o usuário dominar a aplicação, seu uso é fácil. Essa simplicidade é alcançada através da simplicação dos signos apresentados na interface, uma preferência por signos dinâmicos (dependentes de variações de interação para revelar funções) e foco em resolver muito bem uma tarefa especíca. Além de avaliar cada aplicação individualmente, também é considerado o uso combinado das aplicações em um cenário, o que permite uma avaliação de uma comunicação mais complexa que envolve diversos interlocutores (aplicações).

Outra característica marcante nessas aplicações é o caráter empírico, que estimula e espera um comportamento exploratório de seus usuários. As aplicações são bem específicas e espera-se que usuários aprendam seu funcionamento com o uso. Aplicações baseadas em mapas vieram com um rompimento de paradigmas em relação ao que era possível realizar na web. Essa mudança de paradigma também é percebida em uma variação em padrões clássicos de interfaces de outros programas baseados em manipulação direta. Por exemplo, um mapa pode ser manipulado diretamente, mas o símbolo do mouse não é uma mãozinha (as possibilidades de interação extrapolam o que o símbolo mãozinha representa). Isso pode gerar problemas para os usuários acostumados com outras interfaces.

Um ponto relevante muito bem explicado pela Engenharia Semiótica, é sobre quebras nos contínuos semióticos, que requerem cuidados extras na programação de sistemas baseados neste tipo de interfaces. A quebra do contínuo semiótico acontece quando há perda de relação entre o raciocínio do usuário e o que a interface oferece após uma ação. O usuário fica confuso e necessita refletir sobre o que aconteceu para adaptar seu raciocínio ao novo contexto. A complexidade das funções em mapas (*zoom in-out*, pan) já é suficiente para causar problemas dessa natureza, o que pode ser agravado de acordo com funções especícas do contexto da aplicação. Por exemplo, no sistema do Preço dos Combustíveis ao mover o mapa os postos somem e demoram um pouco para reaparecer. Outro exemplo no mesmo site é o problema da inconsistência entre informar que há muitos postos na região e por isso não é possível apresentá-los e após o usuário realizar um zoom-in o sistema informar que não há postos naquela região (afinal em qual região há postos?).

Por fim, fica uma questão sobre o domínio das tarefas propostas no cenário. O cenário proposto é levemente difícil, conforme avaliado pelos usuários, necessitando várias aplicações para sua solução. Os usuários tentaram e reclamaram sobre a impossibilidade de resolver todas as tarefas em apenas uma aplicação. Além disso, os usuários são resistentes a aprender novas funções e preferem utilizar o que já conhecem ao invés de explorar e aprender coisas novas (o que vai contra a uma das premissas dos projetistas). Tirando a complexidade inerente ao domínio do problema, a representação dos mapas ajudou aos usuários improvisarem na resolução das tarefas quando deparados com dificuldades.

Como trabalhos futuros, pode ser realizado o mesmo experimento com outros usuários, de preferência variando-se o perfil deles. Pode-se variar também o cenário, com tarefas mais simples e possíveis de resolução por usuários de perfil não tão avançado em computação. Por fim, e em especial, a partir do conhecimento levantado nesses estudos pode-se chegar a um guia para o desenvolvimento de aplicações com interface baseada em mapas. Por exemplo, regras de avaliação que identificam quebras do contínuo semiótico, ou mesmo recomendação para programação de sistema com este tipo de interface.

### <span id="page-27-0"></span>5 Agradecimentos

Os autores agradecem o suporte financeiro do  $\text{CNPq}$ , bem como aos colegas da disciplina INF2706- INTRODUÇÃO A IHC do 1º semestre de 2010, e em especial à Prof. Clarisse Sieckenius de Souza pelo apoio e sugestões para aprimorar este trabalho.

## Referências

- Carroll, J. M. (1999), Five reasons for scenario-based design, in 'HICSS '99: Proceedings of the Thirty-Second Annual Hawaii International Conference on System Sciences-Volume 3', IEEE Computer Society, Washington, DC, USA, p. 3051.
- Church, K., Neumann, J., Cherubini, M. & Oliver, N. (2010), The "map trap"?: an evaluation of map versus text-based interfaces for location-based mobile search services, in 'WWW '10: Proceedings of the 19th international conference on World wide web', ACM, New York, NY, USA, pp. 261–270.
- de Souza, C. S. (2005), The Semiotic Engineering of Human-Computer Interaction (Acting with Technology), The MIT Press.
- de Souza, C. S., Leitão, C. F. & Prates (2009), Semiotic Engineering Methods for Scientific Research in HCI, Morgan and Claypool Publishers.
- de Souza, C. S., Leitão, C. F., Prates, R. O., Bim, S. A. & da Silva, E. J. (2010), `Can inspection methods generate valid new knowledge in hci? the case of semiotic inspection', *Int. J. Hum.-Comput. Stud.*  $68(1-2)$ ,  $22-40$ .
- de Souza, C. S., Leitão, C. F., Prates, R. O. & da Silva, E. J. (2006), The semiotic inspection method, in 'IHC '06: Proceedings of VII Brazilian symposium on Human factors in computing systems', ACM, New York, NY, USA, pp. 148–157.
- Prates, R. O. & Barbosa, S. D. J. (2007), Introdução à teoria e prática da interação humano computador fundamentada na engenharia semiótica, in `Tomasz Kowaltowski and Karin Breitman (orgs.) atualizações em informática 2007. XXVII Congresso da Sociedade Brasileira de Computação. Jornadas de Atualização em Informática (JAI)', JAI/SBC 2007.
- Prates, R. O., de Souza, C. S. & Barbosa, S. D. J. (2000), 'Methods and tools: a method for evaluating the communicability of user interfaces', *interactions*  $7(1)$ , 31-38.
- Seixas, M. & de Souza, C. (2004), Um método de avaliação para interfaces baseadas em mapas, in `VI Simpósio sobre Fatores Humanos em Sistemas Computacionais - IHC 2004, 2004, Curitiba. VI Simpósio sobre Fatores Humanos em Sistemas Computacionais: Mediando e Transformando o Cotidiano - Anais do Simpósio', SBC, Porto Alegre, RS, Brasil, pp.  $159-170$ .

# <span id="page-29-0"></span>A Termo de Consentimento

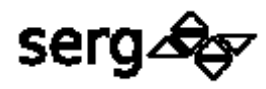

Departamento de Informática, PUC-Rio Rua Marquês de São Vicente, 225 Gávea – Rio de Janeiro – RJ – 22451-900 Tel. (21) 3114-1500 r. 3323

## **Termo de Consentimento**

Mapa geográfico é uma representação visual de uma área, com símbolos especiais destacando e relacionando elementos de interesse, como objetos, regiões e temas, nesse espaço. Sistemas de informação geográfica (SIG) na Internet com interface baseadas em mapas trazem uma nova perspectiva na utilização dessas aplicações, provendo ferramentas poderosas aos usuários. Entretanto, o modelo de interação baseado em manipulação direta dos mapas pode dificultar, ou mesmo impedir, que os usuários não especializados utilizem esses sistemas com eficácia. Este trabalho propõe uma avaliação do uso composto de diversos SIG no planejamento de uma viagem. A questão de pesquisa é avaliar como os usuários utilizam sistemas com interface baseada em mapas como ferramenta de suporte a tomada de decisão. É criado um cenário de uma viagem casual em que em que é necessário realizar uma série de atividades com complexidades progressivas. Basicamente o planejamento consiste em determinar um roteiro para viagem com paradas para reabastecimento e descanso. São fornecidos sites na Internet com informações sobre postos de combustíveis e roteadores de caminhos, bem como informações técnicas sobre autonomia do carro em relação ao consumo de combustível.

Por isto, **convidamos você a colaborar com nossa pesquisa**, composta de três etapas:

1. Introdução com um questionário.

2. Experimento.

3. Conclusão com uma entrevista.

Para decidir sobre sua participação, é importante que você tenha algumas informações adicionais:

1. Os dados coletados serão acessados somente pela equipe desta pesquisa. A entrevista será gravada, apenas para que possamos analisar com cuidado os dados coletados.

2. A divulgação dos resultados de nossa pesquisa – exclusivamente para fins acadêmicos – pauta-se no respeito à privacidade, e **o anonimato dos participantes é preservado em quaisquer documentos que elaborarmos.**

3. O consentimento para participação é uma escolha livre, e esta participação pode ser interrompida a qualquer momento, caso você precise ou deseje.

De posse das informações acima, você:

#### **Consinto em participar.**

Participante: \_\_\_\_\_\_\_\_\_\_\_\_\_\_\_\_\_\_\_\_\_\_\_\_\_\_\_\_\_\_\_\_\_\_\_\_\_\_\_\_\_\_\_\_

Assinatura: \_\_\_\_\_\_\_\_\_\_\_\_\_\_\_\_\_\_\_\_\_\_\_\_\_\_\_\_\_\_\_\_\_\_\_\_\_\_\_\_\_\_\_\_\_

Rio de Janeiro, 16 de Junho de 2010.

# <span id="page-31-0"></span>B Cenário

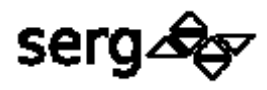

## **Cenário**

Na próxima quinta-feira é feriado e o seu chefe, diante dos excelentes resultados do seu trabalho, lhe dispensou de trabalhar na sexta-feira. Diante deste feriado prolongado, você decidiu viajar com a família para visitar seu Tio José Maria em São Paulo. Como bom trabalhador honesto, o dinheiro está contado e você quer economizar na viagem planejando as paradas nos pontos com os preços de combustíveis mais em conta.

Para lhe ajudar a planejar esta viagem, definimos algumas informações úteis:

- $\circ$  Seu carro funciona a gasolina e tem autonomia de 300 a 350 km por tanque.
- o Você mora na Rua Miguel Lemos 56 em Copacabana, Rio de Janeiro, RJ.
- o Seu tio José Maria mora na Rua Barão de Campinas, 305 Santa Cecília, São Paulo São Paulo.
- o As rotas de viagem podem ser determinadas pelo Google Maps, disponível no endereço http://maps.google.com.br/, e os preços dos combustíveis podem ser obtidos pelo site http://precodoscombustiveis.com.br/.

### **Tarefas:**

- 1) Achar um posto de combustível perto de casa para encher o tanque do carro.
- 2) Definir uma rota de casa até este posto de combustível.
- 3) Definir uma rota até a casa do seu tio.
- 4) Encontrar postos ao longo da viagem para abastecer o carro.
- 5) Salvar um arquivo com o planejamento da viagem.

# <span id="page-33-0"></span>C Formulário do experimento

Objetivo: Avaliar como os usuários utilizam sistemas com interface baseada em mapas como ferramenta de suporte a tomada de decisão.

Perfil dos participantes: usuários finais de aplicativos com interface baseada em mapas

Resumo: O experimento consiste de 3 partes. A primeira parte é um questionário com perguntas sobre o entrevistado (background/experiência) e sua familiaridade com as tarefas propostas no experimento. O experimento é realizado na segunda parte, utilizando um cenário como guia para avaliação. Por fim, é realizada uma entrevista ao final do experimento em que o entrevistado pode expressar suas opiniões e os avaliadores explorarem questões interessantes que possam surgir durante o experimento.

Tempo total estimado: 35-40 minutos.

### \* Required

**Você já leu, concorda e assinou o termo de consentimento para o experimento? \*** Sim?

Continue »

Powered by Google Docs

Report Abuse - Terms of Service - Additional Terms

\* Required

## **Questionário de introdução**

Esta parte é um questionário com perguntas sobre o entrevistado (background/experiência) e sua familiaridade com as tarefas propostas no experimento. Tempo estimado: 5 minutos.

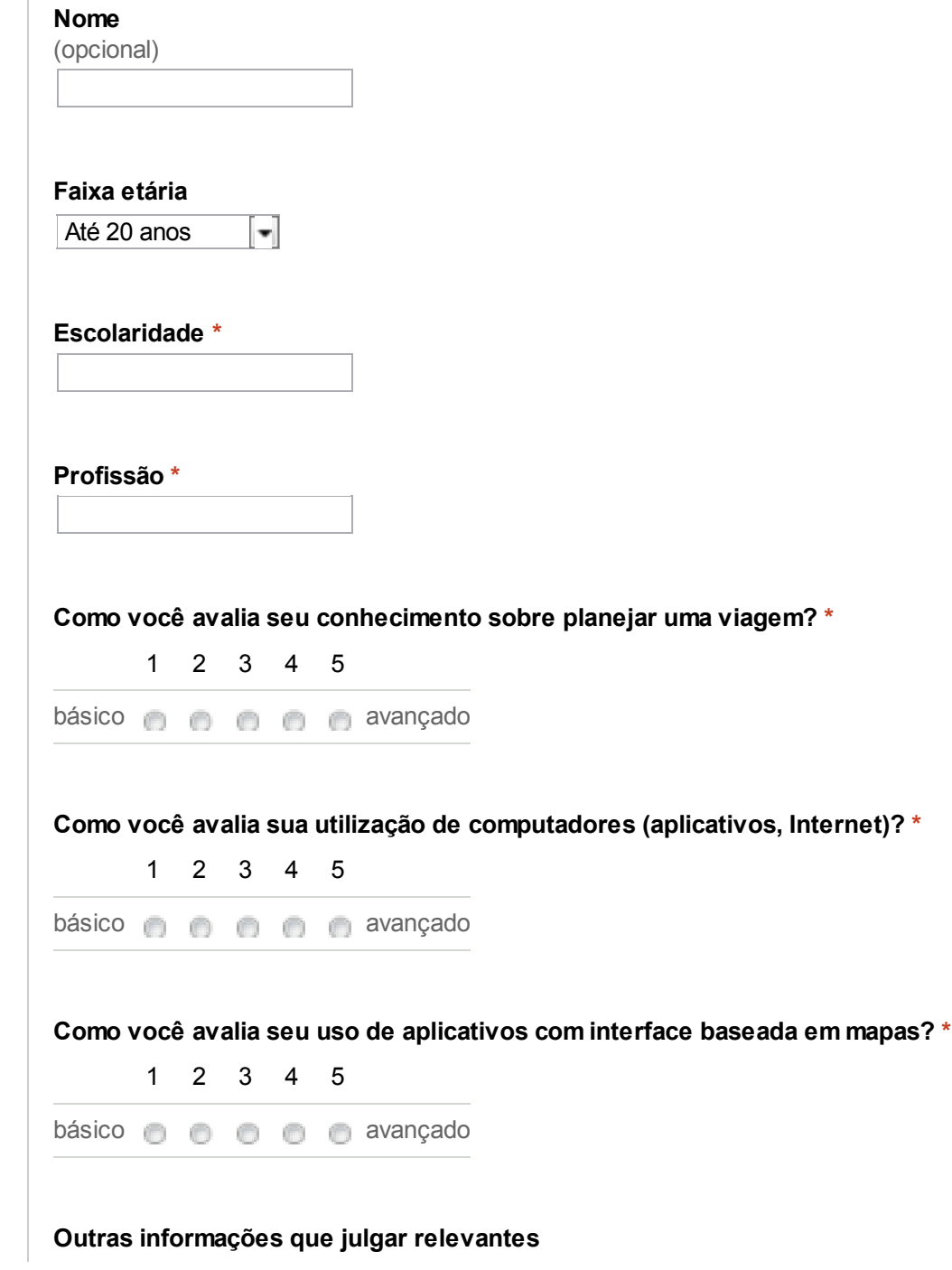

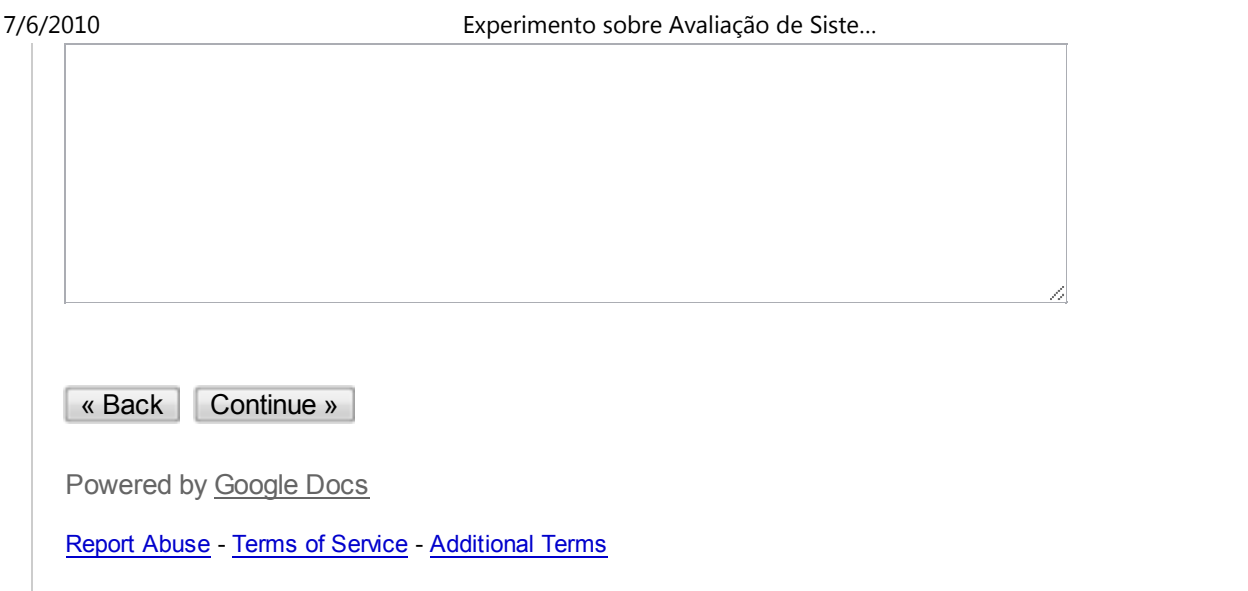

# **Experimento**

Execução do cenário de avaliação. Tempo estimado: 25 minutos.

# **Cenário**

Na próxima quinta-feira é feriado e o seu chefe, diante dos excelentes resultados do seu trabalho, lhe dispensou de trabalhar na sexta-feira. Diante deste feriado prolongado, você decidiu viajar com a família para visitar seu Tio José Maria no interior de São Paulo. Como bom trabalhador honesto, o dinheiro está contado e você quer economizar na viagem planejando as paradas nos pontos com os preços de combustíveis mais em conta. Para lhe ajudar a planejar esta viagem, definimos algumas informações que serão úteis para você.

- Seu carro funciona a gasolina e tem autonomia de 300 a 350 km por tanque.

- Você mora na Rua Miguel Lemos 56 em Copacabana, Rio de Janeiro, RJ.

- Seu tio José Maria mora na Rua Barão de Campinas, 305 - Santa Cecília, São Paulo - São Paulo.

- As rotas de viagem podem ser determinadas pelo Google Maps, disponível no endereço http://maps.google.com.br/, e os preços dos combustíveis pode ser obtido pelo site http://precodoscombustiveis.com.br/.

# **Tarefas:**

**1.Achar um posto de combustível perto de casa para encher o tanque do carro.**

**2. Definir uma rota de casa até este posto de combustível.**

**3. Definir uma rota até a casa do seu tio.**

**4. Encontrar postos ao longo da viagem para abastecer o carro.**

## **5. Qual é o planejamento final da viagem?**

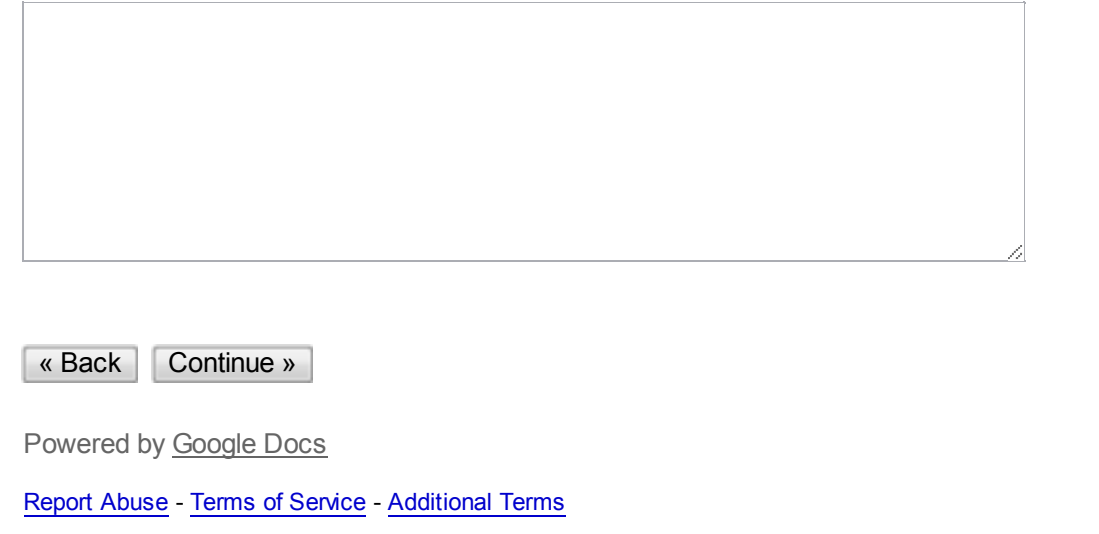

\* Required

## **Entrevista pós-experimento**

Esta entrevista é uma oportunidade para os entrevistados poderem expressar suas opiniões e os avaliadores explorarem questões interessantes que possam surgir durante o experimento. Tempo estimado: 5-10 minutos

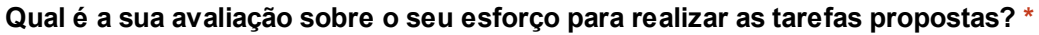

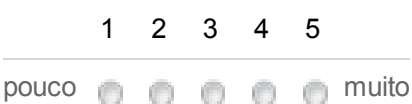

**Por quê? \***

**Qual é a sua avaliação sobre o esforço necessário para um usuário comum realizar as tarefas propostas? \***

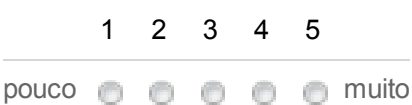

**Quais as maiores dificuldades que alguém pode se deparar ao realizar as tarefas propostas? \***

**Qual é a sua avaliação sobre o esforço necessário para interagir com aplicativos com interfaces baseadas em mapas? \***

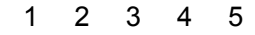

pouco **muito** muito …google.com/formResponse?formkey… 1/2

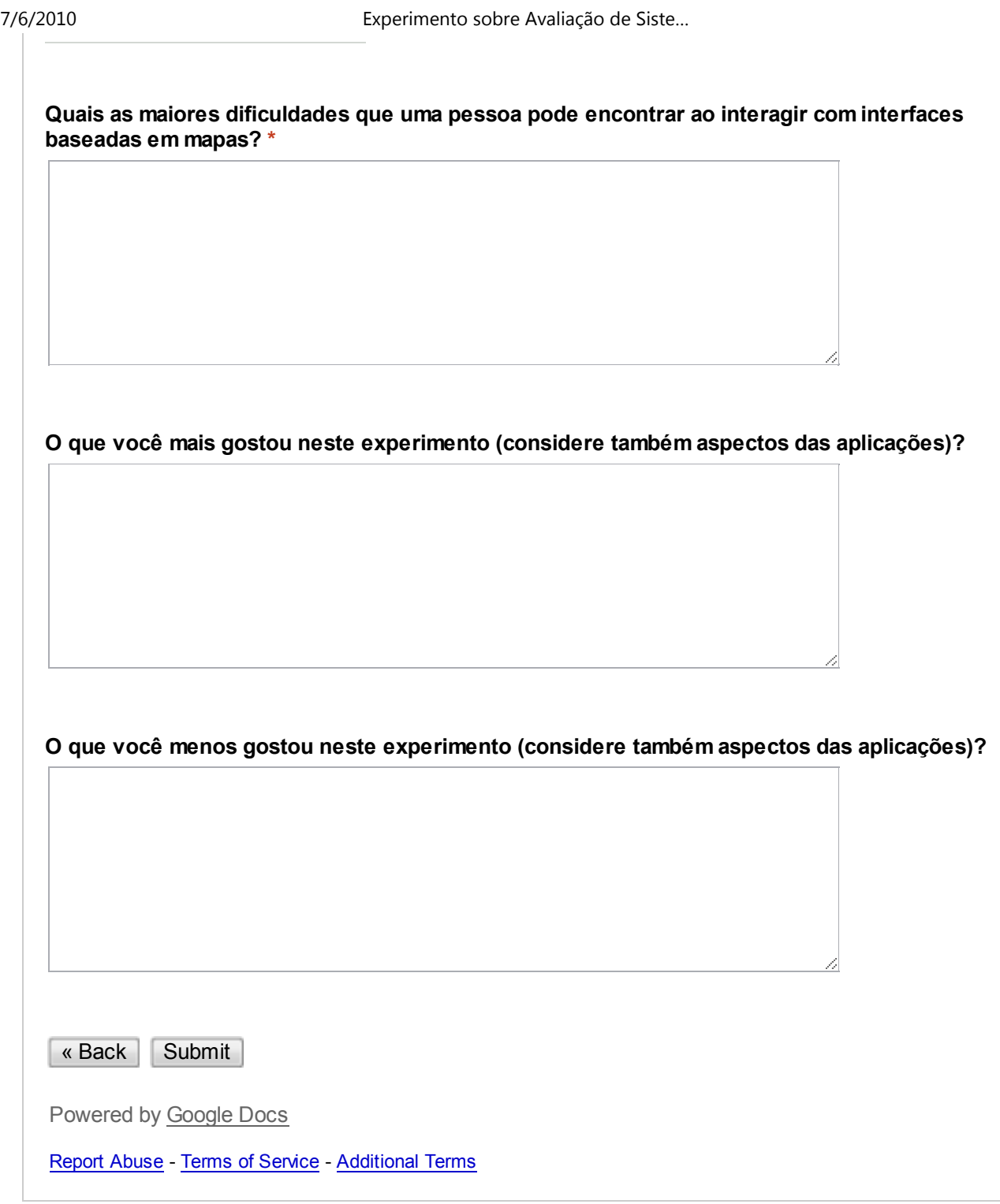